# **OWSI-Core doc Documentation**

Release 1.0

**Laurent Almeras** 

Oct 27, 2017

## Release notes

| 1  | Migrating to 0.11                             | 1   |
|----|-----------------------------------------------|-----|
| 2  | Migrating to 0.12                             | 11  |
| 3  | Migrating to 0.13                             | 17  |
| 4  | Migrating to 0.14                             | 21  |
| 5  | Migrating to 0.15                             | 25  |
| 6  | Tools                                         | 27  |
| 7  | Security                                      | 31  |
| 8  | Backend                                       | 41  |
| 9  | UI                                            | 51  |
| 10 | Contributing to upstream                      | 85  |
| 11 | Assertion                                     | 87  |
| 12 | Predicate (TODO)                              | 89  |
| 13 | Renderer (TODO)                               | 91  |
| 14 | Backend                                       | 93  |
| 15 | UI                                            | 107 |
| 16 | Infrastructure Apache                         | 109 |
| 17 | Infrastructure Tomcat (TODO)                  | 111 |
| 18 | Documentation                                 | 113 |
| 19 | Project installation                          | 115 |
| 20 | Build, deploy and exploit the Maven archetype | 117 |
|    |                                               |     |

| 21 | Database Scripts (from 0.14)                       | 119 |
|----|----------------------------------------------------|-----|
| 22 | Install an Oomph project                           | 121 |
| 23 | Use Oomph with an existing project                 | 123 |
| 24 | Use data upgrades with Flyway                      | 125 |
| 25 | Create, initialize and launch a project - Workflow | 127 |

## Migrating to 0.11

This guide aims at helping OWSI-Core users migrate an application based on OWSI-Core 0.9 to OWSI-Core 0.11.

OWSI-Core 0.10 was never released, so you should not have to migrate from this version, but if you did, then you could use this guide. Some parts would be irrelevant, but nothing should be missing.

## Tools

#### Maven

Use the latest version of maven (at least Maven 3.3.1).

#### Java

~~Use JDK8. Earlier versions won't work.~~ Actually, use JDK7. A frequent VM crash was spotted when using Java 8 on a 32-bit OS and a bug report is currently pending review.

#### **Bindings & code processors**

You may have trouble with your bindings. Know that:

- 1. QueryDSL completely revamped its bindings; you'll need to delete them completely and regenerate them.
- 2. QueryDSL bindings generation will now fail if your project does not compile. Worse, not having QueryDSL bindings will add an enormous amount of build errors, which will make it much harder to spot actual errors that you must fix. It might be easier to first override QueryDSL's version and the processor used for QueryDSL bindings generation in your project (while sticking with OWSI-Core 0.9), and only then attempt migrating to OWSI-Core 0.11. The new processor is com.querydsl:querydsl-apt version 4.0.7. See below for changes in the new version of QueryDSL (com.querydsl:querydsl-jpa v4.0.7)
- 3. This page might help if you encounter errors when generating bindings.

A new feature was introduced in OWSI-Core 0.11 that allows the bindings to be completely wiped before generation, so that you won't need to manually delete them after a refactoring, for instance. In order to benefit from this feature, you must change your eclipse/\*.launch files so that the invoked goals are simply generate-sources, but with the eclipse-processor profile enabled. On Linux, you may use the following command line from your project root:

## **External changes (libraries)**

#### **OpenCSV**

- The maven artifact has changed. net.sf.opencsv:opencsv is now com.opencsv:opencsv.
- The main package changed, too. au.com.bytecode.opencsv is now com.opencsv.

#### FlyingSaucer (XHtmlRenderer)

• The renderer now supports border-radius. Please check that the rendering output in your project still suits you.

#### QueryDsl

- · the root package has changed
- the general logic is now query.select (...).from (...).fetch ()
- count() -> fetchCount()
- uniqueResult() -> fetchOne()
- singleResult() -> fetchFirst()
- fetch().fetchAll() -> fetchJoin().fetchAll()
- query.map(keyExpression, valueExpression) becomes query.transform(GroupBy. groupBy(key).as(value))
- Be careful with mapExpression.containsKey. From QueryDSL 4 on (maybe before?), QueryDSL will *not* create a subquery, but instead will try doing a join in the main query, with mixed results (especially considering that Hibernate is notoriously buggy when it comes to cross-joins mixed with left/right/inner joins). To be safe, do not do this:

```
new JPAQuery<MyEntity>(getEntityManager())
.select(qMyEntity)
.from(qMyEntity)
.from(qMyOtherEntity)
.where(qMyOtherEntity.mapProperty.containsKey(qMyEntity))
.orderBy(qMyEntity.id.asc())
.fetch();
```

#### But instead do this:

```
new JPAQuery<MyEntity>(getEntityManager())
.select(qMyEntity)
   .from(qMyEntity)
   .where(
            JPAExpressions.selectOne()
            .from(qMyOtherEntity)
            .where(qMyOtherEntity.mapProperty.containsKey(qMyEntity))
            .exists()
   )
   .orderBy(qMyEntity.id.asc())
   .fetch();
```

#### **Hibernate**

- When using javax.persistence.Index with Hibernate, now the column names in columnList are *really* column names, not some mix-up of physical and logical names: if you had written myEmbeddable.myProperty\_id, it becomes myEmbeddable\_myProperty\_id (or whatever name your column has)
- If you were using the deprecated datatype org.hibernate.type.StringClobType, then be sure to switch to fr.openwide.core.jpa.hibernate.usertype.StringClobType (as the former has been removed). Note that you may now use fr.openwide.core.jpa.hibernate.usertype. StringClobType.TYPENAME instead of duplicating the same inline String constant each time you need it.
- The naming strategy system changed in Hibernate 5. You must now add this to your configuration-private.properties

#### **Hibernate Search & Lucene**

- SortField.STRING is now SortField.Type.STRING
- Dates are now stored as Long so you need to sort them using Sort. Type. LONG
- · Lucene has been upgraded. You will have to wipe clean your indexes and reindex everything
- For any field on which you perform a sort, you should now use the @SortableField (or @SortableFields) annotation. This is not mandatory, but will offer better performance and avoid annoying logs.
  - Note that, to sort GenericEntities by ID, you should now use the GenericEntity.ID\_SORT field (or you'll get annoying warnings in your logs).
- The use of Lucene's TokenStream is now more safeguarded; this may lead to exceptions where you were not using it properly. Make sure that:
  - You always instantiate them in a try-with-resource (try (TokenStream = /\* ... \*/) { /\* . .. \*/ })
  - You always call .reset() before use
  - You always call .end() after use

#### WiQuery

The project has been moved to wicketstuff. Thus:

- The maven artifacts have changed:
- org.odlabs.wiquery:wiquery-core is now org.wicketstuff.wiquery:wiquery-core
- org.odlabs.wiquery:wiquery-jquery-ui is now org.wicketstuff. wiquery:wiquery-jquery-ui
- The main package changed, too. org.odlabs.wiquery is now org.wicketstuff.wiquery. If you're running an Unix-like OS, you may fix this in your project automatically with this command (to be run from the root of your project): find . -name '\*.java' | xargs sed -i 's/^import org. odlabs.wiquery/import org.wicketstuff.wiquery/'

#### Wicket

- You no longer need to depend on fr.openwide.core.components:000-owsi-core-component-wicket-overr: Plus, it will probably harm to do so. Just remove this dependency.
- StringResourceModel now has a fluid API: you should use setModel, setParameters and setDefaultValue
- You need to look for Ajax links whose markup is an <a> the click event is not blocked by Wicket anymore, which will result in a scroll to the top of the page each time the link is clicked. This is always true for Google Chrome, but only if there is a href attribute for Firefox. To avoid any kind of trouble, just follow the guidelines detailed here.
- There is now a high-level integration of JQPlot built in OWSI-Core. See the docs or the pull request for more information.

#### **Spring & Spring Security**

- in security-http, use-expressions is now true by default. Thus, you have to use expressions like hasRole('xxx') and permitAll or define it explicitly to false. Be careful that the error is triggered only when you effectively access a secured page.
- change the -4.0.xsd schema to -4.2.xsd (Spring namespaces)
- change the -3.2.xsd schema to -4.0.xsd (Spring Security namespaces) obviously, you need to follow the order
- in every security: http (even those related to simple REST API calls), you need to add:

```
<security:headers disabled="true"/> <security:csrf disabled="true"/>
```

### **Internal changes**

#### Core

• @PermissionObject has been moved to package fr.openwide.core.commons.util.security. Run the following command from the root of your project to update your imports: find . -type

```
f -name '*.java' -print0 | xargs -0 sed -r -i 's/fr.openwide.core.jpa.
business.generic.annotation.PermissionObject/fr.openwide.core.commons.
util.security.PermissionObject/g'
```

 TransactionSynchronizationTaskManagerServiceImpl now executes afterRollback on tasks implementing it in reverse order. See https://github.com/openwide-java/owsi-coreparent/commit/b431545ce20c8c5a182617e7e93b9f044086d4b1

#### Webapp

• The JQPlot/WQPlot dependency has been moved to a separate module. If you were using JQPlot/WQPlot, add this to your webapp's dependencies:

```
<dependency>
   <groupId>fr.openwide.core.components</groupId>
        <artifactId>owsi-core-component-wicket-more-jqplot</artifactId>
        <version>${owsi-core.version}</version>
   </dependency>
```

- The FormErrorDecoratorListener has been pulled from various projects to OWSI-Core. Use OWSI-Core's version.
- The DataTableBuilder and related classes have moved. You may use the following sed script to convert your source code. Just create a file, put the following snippet in there, then run find . -type f -name '\*.java' -print0 | xargs -0 sed -r -i -f ./thescriptfile. Here's the content of this file:

```
s/fr.openwide.core.wicket.more.markup.html.repeater.data.table.
->DecoratedCoreDataTablePanel/fr.openwide.core.wicket.more.markup.repeater.table.
→DecoratedCoreDataTablePanel/q
s/fr.openwide.core.wicket.more.markup.html.repeater.data.table.
→DecoratedCoreDataTablePanel.AddInPlacement/fr.openwide.core.wicket.more.markup.
↔ repeater.table.DecoratedCoreDataTablePanel.AddInPlacement/g
s/fr.openwide.core.wicket.more.markup.html.repeater.data.table.builder.
→DataTableBuilder/fr.openwide.core.wicket.more.markup.repeater.table.builder.
→DataTableBuilder/q
s/fr.openwide.core.wicket.more.markup.html.repeater.data.table.AbstractCoreColumn/
→ fr.openwide.core.wicket.more.markup.repeater.table.column.AbstractCoreColumn/g
s/fr.openwide.core.wicket.more.markup.html.repeater.data.table.CoreDataTable/fr.
→openwide.core.wicket.more.markup.repeater.table.CoreDataTable/g
s/fr.openwide.core.wicket.more.markup.html.repeater.data.table.util.DataTableUtil/
→ fr.openwide.core.wicket.more.markup.repeater.table.util.DataTableUtil/g
s/fr.openwide.core.wicket.more.markup.html.repeater.data.table.util.
→IDataTableFactory/fr.openwide.core.wicket.more.markup.repeater.table.builder.
→IDataTableFactory/g
```

- The DataTableBuilder and related classes are now based on the ISequenceProvider instead of IDataProvider. You may still use IDataProvider as an input to the DataTableBuilder (it will be wrapped).
- A new interface was introduced in order to address code execution in a wicket context: IWicketContextExecutor. Here are the main consequences to existing applications:
  - An object of type IWicketContextExecutor is now available in the Spring context. You may @Autowire it in your own beans, or redefine it by overriding fr. openwide.core.wicket.more.config.spring.AbstractWebappConfig. wicketContextExecutor(WebApplication) in your own webapp configuration.

- Classes extending AbstractWicketRendererServiceImpl, AbstractNotificationContentDescripton AbstractNotificationUrlBuilderServiceImpl, AbstractNotificationPanelRendererServiceI must now provide a IWicketExecutor to their super constructor and must not override getApplicationName() anymore.
- Classes extending AbstractBackgroundWicketThreadContextBuilder should instead rely on a IWicketContextExecutor.

#### **External link checker**

The external link checker now has its own Maven module. See ExternalLinkChecker if you use it in your app.

Related to the new PropertyService: you also have to use JpaExternalLinkCheckerConfig (import) in your app.

#### **Properties**

Both immutable and mutable properties are now handled by PropertyService. See PropertyService to use it in your app.

- CoreConfigurer: getter methods are deprecated and redirect to propertyService. Utility methods are also deprecated.
- AbstratParameterServiceImpl: getter and setter methods are deprecated and redirect to propertyService. Utility methods are also deprecated.

#### Important notes

- Properties wrapping a date (or a date time) and registered in PropertyService must respect the following format 'yyyy-MM-dd' (or 'yyyy-MM-dd HH:mm(:ss)'). See StringDateConverter and StringDateTimeConverter.
- ConfigurationLogger: As previously it uses *propertyNamesForInfoLogLevel* property but it is based now on PropertyService. That's why all the properties you want to display must be registered in the PropertyService.
- To display a warning message in case of null value while retrieving a property, add the following entry in your log4j file: log4j.logger.fr.openwide.core.spring.property.service. PropertyServiceImpl=DEBUG.

#### 1st option: keeping the old school properties management

This case is not tested yet and is not recommended. Please, as much as possible, migrate to the PropertyService.

Get the latest version of both CoreConfigurer and AbstractParameterServiceImpl (+ IAbstractParameterService) from the previous version of OWSI-Core and bring back all methods and attributes needed in your own YourAppConfigurer and ParameterServiceImpl (+ IParameterService).

Also, in YourAppCorePropertyConfig, make sure the mutablePropertyDao method returns a IParameterDao and not simply a IMutablePropertyDao.

#### 2nd (better) option: migrating to PropertyService

See PropertyService

- Create a YourAppCorePropertyIds and a YourAppApplicationPropertyConfig in your core module.
- Create a YourAppWebappPropertyIds and a YourAppApplicationPropertyRegistryConfig in your webapp module.
- Register your properties.
- Deprecate everything in YourAppConfigurer and ParameterServiceImpl
- Fix all deprecated warnings caused by the configurer and the parameter service. See Javadoc on deprecated methods in OWSI-Core to make it easier.
- Remove ParameterServiceImpl and IParameterService.
- Remove everything from YourAppConfigurer.

#### Audit

The audit classes have been removed.

You should either:

- Copy the old Audit base classes in your own project
- Or (better) use the brand-new HistoryLog framework. See HistoryLog & Audit

#### PasswordEncoder

From now on, we use bcrypt method to encode new passwords. However, old passwords / hashes still use previous encryption method.

#### SecurityPasswordRules

SecurityPasswordRules is now a builder and provide a Set<Rule>.

```
SecurityPasswordRules
   .builder()
   .minMaxLength(..., ...)
   .forbiddenUsername()
   .rule(YourCustomRule())
   .build();
```

Also, replace SecurityPasswordRules.DEFAULT:

```
SecurityPasswordRules
   .builder()
   .minMaxLength(User.MIN_PASSWORD_LENGTH, User.MAX_PASSWORD_LENGTH)
   .build();
```

## Configuration

• Ensure to give a value to notification.mail.recipientsFiltered property (true or false). If true, mail's recipients are replaced by notification.test.emails property's content

- Replace this : hibernate.search.analyzer=org.hibernate.search.util.impl. PassThroughAnalyzer with this hibernate.search.analyzer=org.apache.lucene. analysis.core.KeywordAnalyzer
- The content of configuration-private.properties should be:

## Database

- You may have missing columns in the tables mapped to your GenericLocalizedGenericListItem entities. Please check them out.
- The position in GenericLocalizedGenericListItems is not nullable anymore. Execute this for each table:

update XXX set position=0 where position is null;

• The hash generated for foreign key constraints name has changed. Therefore, you will probably end up with duplicate foreign keys. After checking that this is effectively the case, you can use the following query to generate a cleanup script:

```
SELECT
    'ALTER TABLE ' || pclsc.relname || ' DROP CONSTRAINT ' || pc.conname || ';'
FROM
    SELECT
         connamespace, conname, unnest (conkey) as "conkey", unnest (confkey)
         as "confkey", conrelid, confrelid, contype
    FROM
        pg_constraint
    ) pc
    JOIN pg_namespace pn ON pc.connamespace = pn.oid
    -- and pn.nspname = 'panmydesk4400'
    JOIN pg_class pclsc ON pc.conrelid = pclsc.oid
    JOIN pg_class pclsp ON
                              pc.confrelid = pclsp.oid
    JOIN pg_attribute pac ON pc.conkey = pac.attnum and pac.attrelid =
                                                                            pclsc.
⇔oid
    JOIN pg_attribute pap ON pc.confkey = pap.attnum and pap.attrelid = pclsp.oid
WHERE pc.conname ilike 'fk\_%' or pc.conname ilike '%_fkey'
ORDER BY pclsc.relname;
```

- The hash generated for unique constraints name has changed when using table level annotation (uk\_mykeyhash becomes ukmykeyhash). Therefore, you will probably end up with duplicate unique constraints. After checking that this is effectively the case, you will need to identify them and create a cleanup script. To identify these constraints, you should search for @UniqueConstraint annotation references in your project.
- If the application is old, you might even have a third naming scheme which you can detect with the following query:

```
SELECT
    'ALTER TABLE ' || pclsc.relname || ' DROP CONSTRAINT ' || pc.conname || ';'
FROM
    (
   SELECT
        connamespace, conname, unnest (conkey) as "conkey", unnest (confkey)
         as "confkey", conrelid, confrelid, contype
    FROM
       pg_constraint
    ) pc
    JOIN pg_namespace pn ON pc.connamespace = pn.oid
    -- and pn.nspname = 'panmydesk4400'
    JOIN pg_class pclsc ON pc.conrelid = pclsc.oid
    JOIN pg_class pclsp ON pc.confrelid = pclsp.oid
    JOIN pg_attribute pac ON pc.conkey = pac.attnum and pac.attrelid = pclsc.oid
    JOIN pg_attribute pap ON pc.confkey = pap.attnum and pap.attrelid = pclsp.oid
WHERE char_length (pc.conname) = 18 and pc.conname ilike 'fk%'
ORDER BY pclsc.relname;
```

## Wicket Resource Security

Until now security context was not set in Wicket Resource because we used this snippet:

<security:http pattern="/wicket/resource/\*\*" security="none" />

However, since DropDownChoice may now use Wicket Resources to fetch data:

- 1. We need a security context for some of the resources (e.g. to retrieve current authenticated user, or to prevent some users to access that resource)
- 2. We need to take care of which resources are publicly accessible

That's why you should now use intercept-url to protect resources. Add something like this before your default security:http:

```
<!-- An entry point to respond with a 403 error if Spring Security wants the user.
\rightarrowto log in.
       Useful in situations where loging in is not an option, such as when serving.
\hookrightarrow CSS
      ->
   <bean id="entryPoint403" class="org.springframework.security.web.authentication.</pre>
→Http403ForbiddenEntryPoint"/>
   <security:http request-matcher="regex"
            pattern="^/wicket/resource/.*"
            create-session="never" entry-point-ref="entryPoint403" authentication-
→manager-ref="authenticationManager"
            auto-config="false" use-expressions="true">
        <security:headers disabled="true"/>
        <security:csrf disabled="true"/>
       <security:intercept-url pattern="^/wicket/resource/fr.openwide.core.basicapp.</pre>
→web.application.common.template.js.[^/]+.*" access="hasRole('ROLE_ANONYMOUS')" />
       <security:intercept-url pattern="^/wicket/resource/fr.openwide.core.basicapp.</pre>
→web.application.common.template.styles.[^/]+.*" access="hasRole('ROLE_ANONYMOUS')" /
→>
```

Please note that, if you have to make some other resources publicly available (for example on the login page), you should change the above to suit your needs. As is, only JS files, CSS files, static image files and Resources defined in packages other than those of your app (OWSI-Core, various dependencies like Select2) are made publicly available.

## Ajax confirm link builder

- AjaxConfirmLink#build(String) and AjaxConfirmLink#build(String, IModel<O>) no longer exist. Use AjaxConfirmLink#build() instead.
- AjaxConfirmLinkBuilder#create() no longer exists. Use AjaxConfirmLinkBuilder#create(String) or AjaxConfirmLinkBuilder#create(String, IModel<0>).
- AjaxConfirmLinkBuilder#onClick(SerializableFunction<AjaxRequestTarget, Void>) and AjaxConfirmLinkBuilder#onClick(AjaxResponseAction) no longer exist. Use AjaxConfirmLinkBuilder#onClick(IOneParameterAjaxAction<IModel<O>>) or AjaxConfirmLinkBuilder#onClick(IAjaxAction) (no parameters) instead. You can use AbstractAjaxAction or AbstractOneParameterAjaxAction.

## Migrating to 0.12

This guide aims at helping OWSI-Core users migrate an application based on OWSI-Core 0.11 to OWSI-Core 0.12.

In order to migrate from an older version of OWSI-Core, please refer to Migrating to 0.11 first.

## Tools

#### **Animal sniffer**

JDK level validation using Animal sniffer is now enabled by default. This will probably force you to use JDK7 to build your project.

If the default JDK version (1.7) does not suit you, you should:

- change the value of the jdk.version property (as usual)
- and change the value of the jdk.signature.artifactId property to match one of the artifacts found here: http://search.maven.org/#searchlgal11g%3A%22org.codehaus.mojo.signature%22

If this is somehow impossible and you want to disable these checks completely, you should disable the Animal Sniffer execution with id "check-java-version".

#### **Bindings & code processors**

There has been some changes regarding code processors. You will have to replace the goals of your \*.launch files: instead of generate-sources, use generate-sources generate-test-sources.

## **External changes (libraries)**

### **Spring & Spring Security**

• change the -4.0.xsd schema to -4.1.xsd (Spring Security namespaces)

#### Wicket

- It seems like Wicket changed the implementation of URL mapping. There isn't many side effects, but one of them is the following: if you have mounted your two-parameter page twice, once with a trailing "/\${param1}/" and once with a trailing "/\${param1}/#{param2}", then Wicket will fail miserably and perform infinite redirections.
  - That's why it is now recommended, for every page whose URL ends with a path parameter, to mount the page with no trailing slash. Then the case mentioned above will work as a charm, and this will have the added benefit of allowing clients to use both versions of the URL: with or without a trailing slash.
  - Please note that if you skip the trailing slash for a page whose URL **does not** end with a path parameter, then Wicket will not allow accessing this page with a trailing slash (which is probably a bug). So **do not do this for pages whose URL does not end with a path parameter**.

## **Internal changes**

#### Core

- Some classes' attributes have been renamed:
- GenericEntityReference.getEntityId() became GenericEntityReference.getId()
- GenericEntityReference.getEntityClass()
   became GenericEntityReference.getType()
- HistoryValue.getEntityReference() became HistoryValue.getReference()
- · This could cause column name changes in your schema
- See https://github.com/openwide-java/owsi-core-parent/commit/33173617a905bdb110ee840acdad46fd20127b7f for details
- There's been some changes around notification descriptors in order to allow for applications to define user-specific context (fr.openwide.core.spring.notification.model. INotificationContentDescriptor.withContext(INotificationRecipient)). Thus:
- You're encouraged to use NotificationContentDescriptors.explicit("defaultSubject", "defaultTextBody", "defaultHtmlBody") as your default descriptor in your EmptyNotificationContentDescriptorFactoryImpl.
- Your notification content descriptor factories should not have a generic return type anymore, they should simply return INotificationContentDescriptor. Check out NotificationDemoPage and ConsoleNotificationDemoIndexPage from the basic application and use similar code in your own NotificationDemoPage and ConsoleNotificationDemoIndexPage in order to not depend on IWicketNotificationDescriptor anymore.
- JPAModelGen support is dropped in IGenericEntityDao/GenericEntityDaoImpl (\*ByField) ; queries should be written with QueryDSL API, or compatibility layer may be extracted from GenericEntityDaoImpl 0.11.

## Security

The unauthorized access mechanisms have been revamped, for more consistency:

- AccessDeniedPage is now accessed whenever a Wicket authorization error occurs.
- It is now clearer that AccessDeniedPage is not used when an anonymous user tries to access a protected resource.
- OWSI-Core's own redirection mechanism has been deprecated in favor of more standard ones (Wicket's and Spring Security's). On this particular subject, see UI Redirecting.

In order for your application to continue to work properly:

• You will need to add both REQUEST and FORWARD dispatchers to your Wicket application's filter mapping, so that Spring Security may forward requests when an access is denied.

This:

```
<filter-mapping>
<filter-name>MyApplication</filter-name>
<url-pattern>/*</url-pattern>
</filter-mapping>
```

will have to become this:

```
<filter-mapping>
<filter-name>MyApplication</filter-name>
<url-pattern>/*</url-pattern>
<dispatcher>REQUEST</dispatcher>
<dispatcher>FORWARD</dispatcher>
</filter-mapping>
```

• If you overrode the default exception mapper, and you did not extend CoreDefaultExceptionMapper you may want to add this at the very top of your map method, outside of any try block:

```
if (e instanceof AuthorizationException) {
    throw new AccessDeniedException("Access denied by Wicket's security layer
    , e);
    }
```

This will translate a wicket exception into something Spring Security can understand.

• If you overrode the default exception mapper, and you did extent CoreDefaultExceptionMapper, beware that your call to super.map(e) may now throw an org.springframework.security. access.AccessDeniedException which should not be caught. Ensure this call is made outside of a try block.

#### Webapp

- Some more logs have been added to GenericEntityModel and AbstractThreadSafeLoadableDetachableModel. See https://github.com/openwide-java/owsi-core-parent/wiki/UI-Models#debugging for more information.
- DynamicImages, obtained through IImageResourceLinkGenerators, now have their anticache parameter disabled by default. This may increase performance in Ajax refreshes where the same image appears multiple times. But it also means you will have to add a sensible anticache parameter to your image resources, such as ?t=<the last time your image was changed>. You may do this when building your link

descriptor, for instance with fr.openwide.core.wicket.more.link.descriptor.builder. state.parameter.chosen.common.IOneChosenParameterState.renderInUrl(String, AbstractBinding<? super TChosenParam1, ?>).

- IFormModelValidator now extends IDetachable. You should implement detach as necessary.
- ModelValidatingForm.addFormModelValidator(IFormModelValidator, IFormModelValidator ...) has been renamed to simply add.
- ModelValidatingForm.addFormModelValidator(Collection) has been removed.
- GenericEntityCollectionView has been deprecated in favor of the more generic CollectionView. See GenericEntityCollectionView's javadoc for information on migrating existing code.
- SerializedItemCollectionView has been deprecated in favor of the more generic CollectionView. See SerializedItemCollectionView's javadoc for information on migrating existing code.
- GenericEntity collection models (GenericEntityArrayListModel, GenericEntityTreeSetModel, ...) have been deprecated in favor of the more generic CollectionCopyModel. See each older model's javadoc for information on migrating existing code.
- IWicketContextExecutor has been deprecated in favor of the more flexible IWicketContextProvider. Here are the main consequences to existing applications:
  - An object of type IWicketContextProvider is now available in the Spring context. You may @Autowire it in your own beans, or redefine it by overriding fr. openwide.core.wicket.more.config.spring.AbstractWebappConfig. wicketContextProvider(WebApplication) in your own webapp configuration.
  - The signature of fr.openwide.core.wicket.more.config.spring. AbstractWebappConfig.wicketContextExecutor(WebApplication) has changed and is now fr.openwide.core.wicket.more.config.spring.AbstractWebappConfig. wicketContextExecutor(IWicketContextProvider). It cannot be overridden anymore. Please override fr.openwide.core.wicket.more.config.spring. AbstractWebappConfig.wicketContextProvider(WebApplication) instead.
  - Classes extending AbstractWicketRendererServiceImpl, AbstractNotificationContentDescriptor AbstractNotificationUrlBuilderServiceImpl, AbstractNotificationPanelRendererServiceI must now provide a IWicketContextProvider to their super constructor instead of a IWicketContextExecutor.
  - Classes extending AbstractBackgroundWicketThreadContextBuilder should instead rely on a IWicketContextProvider.
  - Classes relying on a IWicketContextExecutor should instead rely on aIWicketContextProvider. Here are a few examples of code refactoring:

```
String result = wicketExecutor.runWithContext(
    new Callable<String>() {
        public String call() throws Exception {
            return doSomethingThatRequiresAWicketContext();
        }
    },
    locale
);
```

#### becomes

```
String result;
try (ITearDownHandle handle = wicketContextProvider.context(locale).open()) {
```

```
result = doSomethingThatRequiresAWicketContext();
```

```
And if you really must use a `Callable`:
```

String result = wicketExecutor.runWithContext(someCallable, locale);

becomes

```
String result = wicketContextProvider.context(locale).run(someCallable);
```

- IOneParameterConditionFactory, IOneParameterModelFactory, AbstractOneParameterConditionFactory and AbstractOneParameterModelFactory have been deprecated and replaced by IDetachableFactory and AbstractDetachableFactory. See their respective Javadoc for more information on migrating existing code.
- LinkDescriptorBuilder's syntax changed slightly.

Previously, the entry point to building a link descriptor was LinkDescriptorBuilder#LinkDescriptorBuilder(), which was followed by a call to determine the type of the target, then various stuff around parameters, and finally a call to the build() method.

Now, the entry point is LinkDescriptorBuilder#start(), followed by various stuff around parameters, and finally a call to one of the build methods: page, resource, or imageResource.

The old syntax is still valid, but has been deprecated and will be removed in the future.

So something that we previously wrote this way:

... will now have to be written this way:

```
public static final IOneParameterLinkDescriptorMapper<IPageLinkDescriptor, User>_

→MAPPER =

LinkDescriptorBuilder.start()

.model(User.class).map("id").permission(READ)

.page(MyPage.class);
```

For existing projects, this perl script may help. Execute it this way from your project root:

It will try its best to convert most uses of new LinkDescriptorBuilder to LinkDescriptorBuilder. start(), converting early target definitions to late target definitions in the process. It should leave compilation errors wherever the conversion was not easy enough, so you can detect the places where you should edit code manually.

• **IPageLinkGenerator** implementations enforce permission checking in getValidPageClass(), hence in fullUrl(); if you used fullUrl() to bypass permission checking (for example for email notification sent to another user than the one connected), replace fullUrl() by bypassPermissions(). fullUrl(). NOTE: this backward compatibility is available only on former implementations, CorePageInstanceLinkGenerator and CorePageLinkDescriptorImpl; if you use newer implementions, you already should conform to the new behavior.

- Ajax confirm link builder: Ajax confirm link builder is now « form submit » aware ; current AjaxSubmitLink may be rewritten with AjaxConfirmLink.build().[...].submit(form). AjaxSubmitLink still available.
- **Confirm link builder**: introduced ConfirmLink.build() builder. Unified syntax with ajax confirm link and ajax confirm submit. Confirm submit not supported (it was already a missing functionnality).
- **Confirm link**: introduced custom styles for yes / no buttons. Default values constructors were added to enable back-compatibility.
- **Condition and behavior**: EnclosureBehavior and PlaceholderBehavior are deprecated and replaced by behavior generation's methods on Condition object. This pattern allows to use more easily and consistently any Condition to control component's visibility or enabled property. More documentation on this pattern and the way to rewrite your code UI Placeholder and Enclosure

## Migrating to 0.13

This guide aims at helping OWSI-Core users migrate an application based on OWSI-Core 0.12 to OWSI-Core 0.13. In order to migrate from an older version of OWSI-Core, please refer to Migrating to 0.12 first.

## owsi-core version numbering policy

owsi-core version 0.12.5 is the last version published exclusively for jdk 7. From owsi-core 0.13, vanilla versions will be built for java 1.8, and jdk 8 dependant starting owsi-core 0.14.

owsi-core 0.13.0 is planned to be a 0.12.5 isofunctionnal release, but published both for jdk 7 and 8.

Knowing this, you have two solutions for migrating from 0.12 to 0.13 : migrate to jdk 8 at the same time or keep a jdk 7 environment.

## Solution 1: continue to use jdk 7

This solution allows you to upgrade project towards post or equals 0.13 release in a jdk 7 environment.

Please note that this version can be run in a java 8 environment.

**Note:** If your code base is already upgraded toward jdk7 version, you can switch directly to step 3 to upgrade your Eclipse's configuration.

#### Step 1 · udpate dependencies

Change project parent and owsi-core version to switch to jdk 7 dependency:

```
<parent>
    <groupId>fr.openwide.core.parents</groupId>
    <artifactId>owsi-core-parent-core-project-jdk7</artifactId>
    <version>0.13.jdk7-SNAPSHOT</version>
</parent>
[...]
<properties>
    <owsi-core.version>0.13.jdk7-SNAPSHOT</owsi-core.version>
</properties></properties></properties></properties></properties></properties></properties></properties></properties>
```

**Note:** owsi-core 0.13 codebase and all its upgrades will continue to support the use of java 1.7. You just have to add the .jdk7 modifier after the version. Therefore you'll need to use 0.13.0.jdk7, 0.13.1.jdk7... owsi-core SNAPSHOT version will be flagged 0.13.jdk7-SNAPSHOT.

#### Step 2 · clean your codebase

Perform a global maven clean so that generated source code is cleaned.

No more steps are needed to enable maven build.

#### Step 3 (for Eclipse IDE) · install m2e integration and reconfigure m2e-apt

Code generation, configured with maven-processor-plugin, is modified to facilitate m2e plugin integration. It is now recommended to use jboss m2e maven-processor-plugin integration.

Plugin intallation's instructions are available here: https://github.com/jbosstools/m2e-apt

It is easily installable via Eclipse Marketplace: m2e-apt (at least from Eclipse 4.5.2)

It is installed by default in Eclipse's team bundles from version 4.6.0

In Windows  $\rightarrow$  Preferences  $\rightarrow$  Maven  $\rightarrow$  Annotation Processing, choose Experimental: Delegate annotation processing to maven plugins... (this option is known to work correctly for our use-cases)

If not done automatically, you need to reconfigure Maven projects (right-click on parent project,  $Maven \rightarrow Update$ project...  $\rightarrow OK$ 

**Note:** Nothing to do with jdk version, but you may need to pay attention to the following setting : Windows  $\rightarrow$  Preferences  $\rightarrow$  Team  $\rightarrow$  Git  $\rightarrow$  Projects  $\rightarrow$  **Uncheck** Automatically ignore derived resources by adding theme to .gitignore ; this setting prevents Eclipse to alter .gitignore configurations

#### Step 4 · optimization

If source code generation is to heavy on your project, you can restrain regeneration on project reconfiguration by adding the following m2e's configuration in your parent pom.xml (*dependencyManagement* section)

```
<pluginsManagement>
<plugins>
<plugin>
```

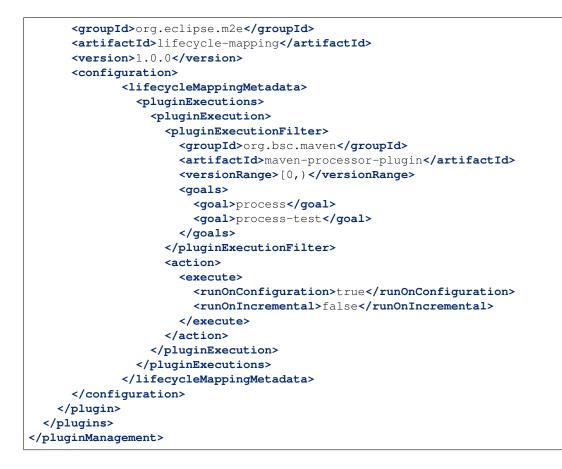

## Solution 2 · switch to jdk 8 version

This version use the same code base than jdk 7 (for 0.13 versions), but use a jdk 8 runtime. As jdk 7 version is compatible with jdk 8, this version is mainly provided to prepare your migration to jdk 8.

#### Step 1 · update dependencies

Simply make sure you use a post or equals 0.13 owsi-core version (without the .jdk7 modifier).

#### Step 2 to 4

Follow the same steps 2 to 4 than jdk 7 version.

### Migrating to 0.14

This guide aims at helping OWSI-Core users migrate an application based on OWSI-Core 0.13 to OWSI-Core 0.14.

In order to migrate from an older version of OWSI-Core, please refer to Migrating to 0.13 first.

#### Java

This version only supports Java 8.

## **External changes (libraries)**

#### Poi

• HSSFColor.WHITE.index is now HSSFColorPredefined.WHITE.getIndex().

#### **Spring & Spring Security**

- isTrue(boolean) from the type Assert is now isTrue(boolean, String) with String = the exception message to use if the assertion fails.
- notNull(boolean) from the type Assert is now notNull(boolean, String) with String = the exception message to use if the assertion fails.

For the upgrade of Spring Security we had to update the schema from spring-security-4.1.xsd to spring-security-4.2.xsd.

#### Guava

• CharMatcher.WHITESPACE is now CharMatcher.whitespace().

#### Hibernate

- session.setFlushMode (FlushMode) is now session.setHibernateFlushMode (FlushMode).
- SessionImplementor class is replaced by SharedSessionContractImplementor class.

The AvailableSettings libray now is org.hibernate.cfg.AvailableSettings instead of org. hibernate.jpa.AvailableSettings.

| • AvailableSettings.SHARED_CACHE_MODE<br>JPA_SHARED_CACHE_MODE. | is | now | AvailableSettings. |
|-----------------------------------------------------------------|----|-----|--------------------|
| • AvailableSettings.VALIDATION_MODE<br>JPA_SHARED_CACHE_MODE.   | is | now | AvailableSettings. |

TheEmbeddableTypeImpllibraryisnoworg.hibernate.metamodel.internal.EmbeddableTypeImplinsteadoforg.hibernate.jpa.internal.metamodel.EmbeddableTypeImpl.

The upgrade of hibernate-core forced us to explicitly specify the **default\_schema** for the database. Every tables are created in this schema and it is no longer based on the search\_path from PostgreSQL configuration.

By default, default\_schema = db\_user. If you need to change it, you have to add the variable hibernate. defaultSchema in owsi-core-component-jpa.properties and its value will override the default value.

Class PostgresqlSequenceStyleGenerator is renamed PerTableSequenceStyleGenerator as it is not postgresql-related; class content is unchanged. If you use it, just retarget the new class.

#### **Hibernate Search**

#### Hibernate Search & Lucene

We have upgraded Hibernate Search to the 5.7.0. Final which is not yet compatible with Lucene 6 but requires at least Lucene 5.5.X so we have upgraded Lucene to the 5.5.4 version.

The utilization of setBoost (float) and getBoost () directly to a Query is now deprecated. Instead we use the type BoostQuery to apply boost.

#### Configuration

• The ExplicitJpaConfigurationProvider class no longer exists, all the configuration is now exclusively provided by the DefaultJpaConfigurationProvider class.

#### **Behavior checking**

Some structural changes are done so that old applications are not broken. Make sure that expected behavior is still here:

- **Hibernate:** database's sequence is now handled with the *new-style* hibernate configuration. Verify that the sequence are style named *table\_pk\_seq*. Give a special attention to your specialized configurations:
  - ensure that *hibernate.id.new\_generator\_mappings=true* (if you do not override this setting, it is fine)
  - custom @GeneratedValue.strategy()
  - custom @GeneratedValue.generator()
  - custom @SequenceGenerator

- custom @GenericGenerator

#### Hibernate Search & ElasticSearch

You can now choose between Lucene and ElasticSearch for your Hibernate Search requests. In order to do use ElasticSearch, you have first to install ElasticSearch 2.4.

Secondly, you have to specify 3 things in the file app-core/configuration.properties :

```
##
## Hibernate search Elasticsearch
##
hibernate.search.elasticsearch.enabled=true
hibernate.search.default.elasticsearch.host=http://127.0.0.1:9310
hibernate.search.default.elasticsearch.index_schema_management_strategy=CREATE
```

You have to set the first line value to true to enable ElasticSearch. The second line is the address of your installed ElasticSearch, and finally the third line is schema management strategy.

#### Lucene and ElasticSearch analyzers

Now that the analyzers are changing when you switch between Lucene and Elastic-Search, they are no longer in the annotation form in the class Parameter.java. You respectively CoreLuceneAnalyzersDefinitionProvider.java can find them in and CoreElasticSearchAnalyzersDefinitionProvider.java.

Due the exportation of analyzers definitions in external separate classes, you can add your own analyzers definitions by extending one of these two classes and override the function register. After that, you have to add a property in the file hibernate-extra.properties (create this file if it doesn't exists). If you want to use your own ElasticSearch analyzers add this line :

If you want to use your own Lucene analyzers add this line :

hibernate.search.lucene.analyzer\_definition\_provider=package.to.yourclass.ClassName

Note that when you choose to use ElasticSearch, Lucene's analyzers definitions are still instanciated but only used internally.

#### **Date SortField and ElasticSearch**

#### related commit

In ElasticSearch, Date SortField is of type STRING, but with Lucene, it is of type LONG. If you perform sort with FullTextQuery.setSort(Sort sort) with a Date field configured for one of the backends, it'll throw an exception with the other backend.

- Solution 1: Use only one backend, and initialize correctly and statically needed SortFields
- Solution 2: Use QueryBuilder to build your Sort object. QueryBuilder use field metadata to determine the right type to use.
  - fr.openwide.core.jpa.search.util.SortFieldUtil provides examples on the ways to obtain a Sort object or to perform a setSort(...) that use QueryBuilder and circumvent this issue.

- replacing FullTextQuery.setSort(Sort sort) by SortFieldUtil.setSort(...) can be done quickly
- beware that this workaround use field metadata to determine the right type; not deterministic and silent errors may become fatal errors with this workaround.

#### Wicket

#### ConsoleConfiguration.build()

ConsoleConfiguration.build() parameters are modified; you now need to provide a IPropertyService. This method call is generally done in you <MyApplication>Application.java. Just add IPropertyService as a @SpringBean field, and add it to the method call.

## Migrating to 0.15

This guide aims at helping OWSI-Core users migrate an application based on OWSI-Core 0.14 to OWSI-Core 0.15. In order to migrate from an older version of OWSI-Core, please refer to Migrating to 0.14 first.

## Mail header

To migrate from 0.14 to 0.15, you don't need to change a lot of things. In fact, the only issue you may have is if you send mail to users in your application.

In this case, we have made some changes on the mail header.

You will only have to add a line in your configuration.properties which will inquire the sender :

notification.mail.sender=my.mail@mail.com

## Tools

## Maven Archetype (TODO)

### **Code processors**

#### About

Projects based on OWSI-Core, and OWSI-Core itself, use automatically generated code to manipulate data metamodels.

At the moment, there are two metamodels in an application:

- The bindgen metamodel, which allows us to manipulate objects representing bean properties, and use it to access said properties in java code.
- The QueryDSL metamodel, which allows us to manipulate objects representing entity properties, and use it to build JPA queries.

#### Troubleshooting

#### Bindgen's bindings code won't compile

In some cases, bindgen will generate code that won't compile. You may ignore code generation for selected attributes by adding skipAttribute.your.package.YourClass.yourAttribute to bindgen.properties.

There are known issues with bindgen code generation of some classes in OWSI-Core. You may use the following lines to work around these issues. If those are not up-to-date, check out the basic application's bindgen.properties

#### "Cannot find symbol"

If you spot errors like this in your maven build:

... then just ignore these errors. You are in one of these two situations:

- You generated the bindings for the very first time. In that case, the errors are false positives, and if no other error occurred, the bindings should be generated anyhow.
- Another error occurred during the generation of bindings. In that case, you should check out the very last error, which should be different and is the real cause of your generation failure.

#### Maven

#### **JDK level validation**

JDK level validation using Animal sniffer is enabled by default from OWSI-Core 0.12 on.

If the default JDK version (1.7 at the time of this writing) does not suit you, you should:

- change the value of the jdk.version property to whatever suits you
- and change the value of the jdk.signature.artifactId property to match one of the artifacts found here: http://search.maven.org/#searchlgal11g%3A%22org.codehaus.mojo.signature%22

If this is somehow impossible and you want to disable these checks completely, you should disable the Animal Sniffer execution with id check-java-version.

#### Deploy to several servers using the maven-deploy-plugin

```
<build>
    <plugins>
        <plugin>
            <groupId>org.codehaus.mojo</groupId>
            <artifactId>wagon-maven-plugin</artifactId>
            <executions>
                <execution>
                    <id>upload-war-to-front1</id>
                    <phase>deploy</phase>
                    <goals>
                        <goal>upload-single</goal>
                    </goals>
                    <configuration>
                        <fromFile>${project.build.directory}/${project.artifactId}-$
→ {project.version}-${assembly.environment}.tar.gz</fromFile>
                        <url>${front1-deployment-url}</url>
                    </configuration>
                </execution>
```

```
<execution>
                     <id>upload-war-to-front2</id>
                     <phase>deploy</phase>
                     <goals>
                         <goal>upload-single</goal>
                     </goals>
                     <configuration>
                         <fromFile>${project.build.directory}/${project.artifactId}-$
\leftrightarrow {project.version}-${assembly.environment}.tar.gz</fromFile>
                         <url>${front2-deployment-url}</url>
                     </configuration>
                </execution>
            </executions>
        </plugin>
    </plugins>
</build>
```

## Security

### Securing accesses

This page explains how to ensure that parts of your application (pages, buttons, resources, but also Spring services) are only accessible to entitled users.

#### **Principles**

Here are some basic principles. These are not really formal security science, but are just intended to provide readers with enough understanding of OWSI-Core's security to get started.

#### Security model

Here are the concepts used in OWSI-Core's security model :

- A user is a user of your application.
- A user group is a business-level category of users.
- An *object*, or *resource*, is the thing whose access is to be secured. It's generally a business domain object (such as a "customer", or a "deal", and so on).
- A role is a functional-level category of users. One or many roles may be attributed to a user or to a user group.
- A *global permission* is an approval of a mode of access to a class of objects, an authorization which is not tied to a an object in particular (such as "write to customer contact details"). One or many global permissions may be attributed to a role.
- An *object permission* is an approval of a mode of access to an object in particular, an authorization which **is** tied to a an object in particular (such as "write to the contact details of customer Initech, Inc"). An object permission is never attributed, it is computed in a fully qualified context: given a user, an object and an object permission, the security system will compute the answer to the question "does the user have this permission on this object?".

You may notice that, depending on your point of view, some concepts seem to have the same purpose: either role and global permission or role and user group. The developers are aware of this issue and it will be addressed in a future version of OWSI-Core.

#### Architecture

OWSI-Core's security layer is powered by Spring Security, and most concepts detailed here come directly from Spring Security.

Here are the main components of a secured application based on OWSI-Core:

- The ISecurityService is an API, the main entry point for security-related queries ("does this user have this permission on this object") and operations (user authentication, authentication invalidation, ...).
- The PermissionEvaluator is a SPI, the way for the developer to programmatically define code that will determine whether a user has a given permission on a given object. This code is not just a mapping, as it may use business object's properties in order to answer queries: for instance "is the given user this customer's account manager?". Think of permissions evaluators as a way to extract business information for security purposes. The permission evaluator is generally implemented through a subclass of AbstractCorePermissionEvaluator which delegates its calls to various IGenericPermissionEvaluator, one for each type of object.
- The UserDetailsService is a SPI, the way for the developer to programmatically define code that will determine whether a user has a given role or global permission. It's generally a subclass of CoreJpaUserDetailsServiceImpl. Think of the user details service as a way to extract user role and permission attributions. This code consists, most of the time, in:
- extracting role and global permission attributions from the database
- expanding the results to extensive lists with the help of a role hierarchy and a permission hierarchy
- and optionally inferring hard-coded global permissions based on on attributed roles

#### Defining your own permissions

#### **Defining role constants**

Create a class named <YourApplication>AuthorityConstants, extending CoreAuthorityConstants, and put it in <Your main package>.core.security.model. In this class, add one string constant for each role, making sure that each constant has a unique value:

```
public final class MyApplicationAuthorityConstants extends CoreAuthorityConstants {
    public static final String ROLE_INTRANET_USER = "ROLE_INTRANET_USER";
    public static final String ROLE_EXTRANET_USER = "ROLE_EXTRANET_USER";
```

#### **Defining permission constants**

Create a class named <YourApplication>PermissionConstants, extending CorePermissionConstants, and put it in <Your main package>.core.security.model. In this class, add one string constant for each global permission or object permission, making sure that each constant has a unique value:

Then, create another class named <YourApplication>Permission, extending NamedPermission, and with the following implementation:

```
public final class MyApplicationPermission extends NamedPermission {
   private static final long serialVersionUID = 8541973919257428300L;
   public static final Collection<MyApplicationPermission> ALL;
    static {
        ImmutableSet.Builder<SIPermission> builder = ImmutableSet.builder();
        Field[] fields = MyApplicationPermissionConstants.class.getFields();
        for (Field field : fields) {
            try {
                Object fieldValue = field.get(null);
                if (fieldValue instanceof String) {
                    builder.add(new MyApplicationPermission((String)fieldValue));
            } catch (IllegalArgumentException | IllegalAccessException ignored) { //...
\leftrightarrow NOSONAR
        }
        ALL = builder.build();
   private MyApplicationPermission(String name) {
        super(name);
    }
```

And finally, override permissionFactory in your security configuration class, which extends AbstractJpaSecurityConfig. Here is an implementation example:

#### Defining role and permission hierarchies

This is done by overriding roleHierarchyAsString and permissionHierarchyAsString in your security configuration class, which extends AbstractJpaSecurityConfig. Here is an implementation example:

```
import static my.application.core.security.model.MyApplicationAuthorityConstants.*;
import static my.application.core.security.model.MyApplicationPermissionConstants.*;
@Configuration
public class MyApplicationCoreSecurityConfig extends AbstractJpaSecuritySecuredConfig
\hookrightarrow {
    /** ... other stuff ... */
    Override
   public String roleHierarchyAsString() {
        return defaultRoleHierarchyAsString() + hierarchyAsStringFromMap(
                ImmutableMultimap.<String, String>builder()
                .putAll(
                        ROLE_ADMIN,
                        ROLE_INTRANET_USER,
                        ROLE_TECHNICAL_ADMIN
                )
                .putAll(
                        ROLE_INTRANET_USER,
                        ROLE_AUTHENTICATED
                )
                 .putAll(
                        ROLE_EXTRANET_USER,
                        ROLE_AUTHENTICATED
                )
                .putAll(
                        ROLE_SYSTEM,
                        ROLE_ADMIN,
                        ROLE_MAIN_USER,
                        ROLE_EXTRANET_USER
                )
                .build()
        );
    }
    @Override
   public String permissionHierarchyAsString() {
        return defaultPermissionHierarchyAsString() + hierarchyAsStringFromMap(
                ImmutableMultimap.<String, String>builder()
                .put (CUSTOMER_WRITE, CUSTOMER_READ)
                .build()
        );
    }
    /** ... other stuff ... */
```

#### **Defining permission evaluators**

Then, go to your permission evaluator. You may find a reference to this class in your configuration class that extends AbstractJpaSecurityConfig, in the permissionEvaluator method.

In this permission evaluator, you will have to dispatch security queries to various permission evaluators, one for each object type. This will look like this:

```
public class MyApplicationPermissionEvaluator extends AbstractCorePermissionEvaluator
  ⇔<User> {
                         Autowired
                        private ICustomerPermissionEvaluator customerFormationPermissionEvaluator;
                         @Autowired
                        private IDealPermissionEvaluator dealPermissionEvaluator;
                        Autowired
                        private IInvoicePermissionEvaluator invoicePermissionEvaluator;
                        public MyApplicationPermissionEvaluator() {
                                                  // nothing to do
                         @Override
                        protected boolean hasPermission (User user, Object targetDomainObject, Permission,
   →permission) {
                                                  if (targetDomainObject != null) {
                                                                            targetDomainObject = HibernateUtils.unwrap(targetDomainObject); // NOSONAR
                                                   }
                                                  if (user != null) {
                                                                           user = HibernateUtils.unwrap(user); // NOSONAR
                                                  if (targetDomainObject instanceof Customer) {
                                                                           return customerPermissionEvaluator.hasPermission(user, (Customer)_

where the second second 
                                                  } else if (targetDomainObject instanceof Deal) {
                                                                           return dealPermissionEvaluator.hasPermission(user, (Deal)_

where the second second 
                                                    } else if (targetDomainObject instanceof Invoice) {
                                                                            return invoicePermissionEvaluator.hasPermission(user, (Invoice)

where the second second 
                                                  return false;
                         }
```

For each type-bound permission evaluator, you will define an interface (which extends IGenericPermissionEvaluator) and an implementation. Here is an example of implementation (you are, of course, totally free of which permissions you will or will not handle):

```
@Override
public boolean hasPermission(User user, Customer customer, Permission permission)

↓

if (is(permission, READ)) {
    return hasPermission(user, CUSTOMER_READ);
} else if (is(permission, CREATE)) {
    return hasPermission(user, CUSTOMER_CREATE);
} else if (is(permission, WRITE)) {
    return user.equals(customer.getAccountManager());
}
return false;
}
```

#### **Restricting accesses**

#### Service layer

#### **General configuration**

In order to enable security checks upon method calls, you will need to make sure that your security configuration class does not extend AbstractJpaSecuritySecuredConfig directly, but its subclass, AbstractJpaSecuritySecuredConfig.

#### Service access

You will need to add annotations on your services' methods. For instance: s

@PreAuthorize will perform a security check before executing the method. Other, more exotic annotations exist in package org.springframework.security.access.prepost.

It's better to define your security expressions in a separate constants class, such as MyAppSecurityExpressionConstants in this example. This class will look something like that:

Note that annotating the method's main parameter with @PermissionObject and using PermissionObject. DEFAULT\_PERMISSION\_OBJECT\_NAME in your security expressions will ensure that changing the name of this parameter will not break your security expressions.

## **UI layer**

#### **General configuration**

The general web application security configuration is generally located in a class named <YourApp>WebappSecurityConfig.

This class generally refers to an XML file (security-web-context.xml) whose content defines:

- security-related beans
- required roles for each page (or set of pages, by using regular expressions)
- login workflow (login page, login failure page, login success page)
- · denied access behavior
- session restrictions (such as a maximum number of simultaneous sessions)

The official documentation about the format of this file may be found there: http://docs.spring.io/spring-security/site/docs/4.0.x/reference/html/ns-config.html

#### Page and resource access

#### Simple, coarse-grained configuration

You may define, for a given page or resource, which roles or global permissions are required in order to access it.

This is simply done by adding the @AuthorizeInstantiation (for roles) or @AuthorizeInstantiationIfPermission (for global permissions) on the page's class. For resources, you must use @AuthorizeResource instead, and you may not rely on permissions (only roles).

Be aware that, while more annotations are available (@AuthorizeAction and @AuthorizeActionIfPermission in particular), their use is discouraged because they add restrictions which cannot be checked until the very last moment. This prevents in particular from disabling links to inaccessible pages (because, when rendering the link, the page is not yet instantiated and thus we can't check action permissions on this page).

## Advanced, fine-grained configuration

Most of the time, you will use link descriptors (see UI-Links) in order to provide access to pages or resources.

Link descriptors allow to define arbitrary access restrictions (based on model objects, or on anything you want), and this includes in particular authorization restrictions.

For instance, this allows to make a link accessible only when the users has the "READ" permission on the parameter:

```
public static final IOneParameterLinkDescriptorMapper<IPageLinkDescriptor, MyObject>_

→MAPPER =
    new LinkDescriptorBuilder()
    .page(MyObjectPage.class)
    .model(MyObject.class)
    .permission(CorePermissionConstants.READ)
    .map(CommonParameters.ID).mandatory()
    .build();
```

You may also enforce checks on global permissions, by calling the .permission method before defining any parameter:

Please note that all of this also applies to resource link descriptors.

With this configuration, checks will be performed upon link rendering and upon page/resource instantiation:

- when links are rendered, they will be automatically disabled or hidden if the user misses some roles or permissions
- when the a page or resource is instantiated, it will use the link descriptor to extract parameters, which will trigger an exception and abort the page instantiation if the user misses some roles or permissions.

#### **Buttons/links access**

When using links created from a link descriptor, if this link descriptor has been properly configured as explained above, the link will automatically be disabled whenever the user hasn't the required permissions.

For other links (external links for instance) or for buttons, ajax links, and so on, you may hide or disable these components using enclosure behaviors:

This will trigger server-side hiding, which will prevent users to trigger the server-side code even if they can guess and call the URL for each button: Wicket refuses to execute code on components that were hidden on the server side.

#### Popups/modals access

For modals which require initialization before showing them, you should add an enclosure behavior on the opening link:

```
MyModal editPopup = new MyModal("popup");
add(editPopup);
// The following code is potentially executed multiple times, for different models
final IModel<T> itemModel = /*...*/;
add (
        new BlankLink("edit")
                .add(
                    new AjaxModalOpenBehavior(editPopup, MouseEvent.CLICK) {
                        private static final long serialVersionUID = 1L;
                        @Override
                        protected void onShow(AjaxRequestTarget target) {
                            editPopup.init(itemModel.getObject());
                    }
                )
                .add(
                        new EnclosureBehavior().condition(
                                Condition.permission(model,
→MyApplicationPermissionConstants.MY_PERMISSION)
                        )
                )
);
```

This ensures that the modal will be initially visible, but unusable (because it's not initialized), and that it will be "openable" if and only if at least one button is visible.

For modals whose content is fully determined by their main model, and which do not require initialization upon showing them, it is recommended to apply an enclosure behavior on the modal itself:

This ensures that when the use has no access to the modal, even if the client tries to execute a manually-crafted ajax call to open the modal, the modal will be hidden on the server-side and wicket will thus trigger an error.

# CHAPTER 8

# Backend

# Querying

This page explains how to query data using OWSI-Core.

# How to expose queries to the web application

#### Through an ISearchQuery

#### Use case

ISearchQuery should be used when providing a search form to users. It makes it easy to define a search query with numerous search criteria that are independent from each other, the ability to sort the result, and the ability to retrieve the paginated result or the result count.

ISearchQuery is also commonly used to implement "autocomplete" queries, i.e. the queries behind Select2 select boxes.

#### **Description**

ISearchQuery is an interface that provides read access to the data while hiding the implementation details, as does a DAO. But on contrary of a DAO:

- Each interface extending ISearchQuery provides one method for each search criterion, which will be kept in memory until data retrieval (list, count). Note that this "keeping in memory" might not be done explicitly by implementors, but just by starting the query building with the query framework under the hood.
- For this reason, an ISearchQuery instance is stateful and can only be used for **one** query (i.e. search criteria may be added, but not removed nor cleared).
- ISearchQuerys are expected to be used directly from the UI layer

Here is an example of ISearchQuery-extending interface:

```
public interface IPersonSearchQuery extends ISearchQuery<Person, PersonSort> {
    IPersonSearchQuery quickSearch(String filter);
    IPersonSearchQuery lastName(String lastName);
    IPersonSearchQuery firstName(String firstName);
    IPersonSearchQuery company(Company company);
}
```

And here is an example of use (from inside a Wicket DataProvider):

```
return createSearchQuery(IPersonSearchQuery.class) // Some Spring magic (beanFactory.

→getBean(...))

.lastName(lastNameModel.getObject())

.firstName(firstNameModel.getObject())

.company(companyModel.getObject())

.sort(sortModel.getObject())

.list(offset, limit)
```

#### Through a service

#### Use case

Queries should be exposed to the web application through services (a simple method in a service) when:

- counting the results is not necessary (within a service, that would involve providing two service methods with the same parameters and implementing them, which is a bit of a pain)
- and
- · paging is not necessary
- or criteria are strongly interrelated (they can't be implemented by separate criteria in the underlying query)
- or the query is really too simple to justify the overhead of creating an interface and an implementation class

Note that in any of these case, ISearchQuery *could* still be used. It's just a matter of guessing whether using ISearchQuery would help in implementing your query or not (spoiler: it probably does).

Also, know that in the case of complex queries (reporting for instance), a ISearchQuery is still (and maybe more) relevant, since you may just store arguments passed to criteria methods in attributes and use those attributes later when asked for the results. This brings the advantage of consistency with little implementation cost.

#### **Exposing sort selection**

Whatever the solution you choose among the two above, you may have to provide clients a way to tune the sorting of retrieved data.

In OWSI-Core, this is generally done by adding a parameter to your query that is a Map<S, SortOrder> with S extends ISort<F> and with F being implementation-dependent. ISort will allow the implementor to convert the business-level sort definitions into an internal list of fields on which to sort.

ISorts are simple business wrappers. Each ISort instance by provides a list of sort "fields" (whose type is implementation-dependent).

The implementations are generally an enum type:

```
public enum PersonSort implements ISort<SortField> {
    SCORE {
        @Override
        public List<SortField> getSortFields(SortOrder sortOrder) {
            return GenericEntitySort.SCORE.getSortFields(sortOrder);
        @Override
        public SortOrder getDefaultOrder() {
            return GenericEntitySort.SCORE.getDefaultOrder();
    },
    ID {
        @Override
        public List<SortField> getSortFields(SortOrder sortOrder) {
            return GenericEntitySort.ID.getSortFields(sortOrder);
        @Override
        public SortOrder getDefaultOrder() {
            return GenericEntitySort.ID.getDefaultOrder();
    },
    LAST_NAME {
        @Override
        public List<SortField> getSortFields(SortOrder sortOrder) {
            return ImmutableList.of(
                    SortUtils.luceneSortField(
                            this, sortOrder, SortField.Type.STRING,
                            Ressortissant.LAST_NAME_SORT
                    )
            );
        Override
        public SortOrder getDefaultOrder() {
            return SortOrder.ASC;
        }
    },
    FIRST_NAME {
        @Override
        public List<SortField> getSortFields(SortOrder sortOrder) {
            return ImmutableList.of(
                    SortUtils.luceneSortField(
                            this, sortOrder, SortField.Type.STRING,
                            Ressortissant.FIRST_NAME_SORT
                    )
            );
        @Override
        public SortOrder getDefaultOrder() {
            return SortOrder.ASC;
    },
    FULL NAME {
        Override
        public List<SortField> getSortFields(SortOrder sortOrder) {
            return ImmutableList.of(
                    SortUtils.luceneSortField(
```

```
this, sortOrder, SortField.Type.STRING,
                        Ressortissant.LAST NAME SORT
                ),
                SortUtils.luceneSortField(
                        this, sortOrder, SortField.Type.STRING,
                        Ressortissant.FIRST_NAME_SORT
                )
        );
    ROverride
    public SortOrder getDefaultOrder() {
        return SortOrder.ASC;
};
@Override
public abstract List<SortField> getSortFields(SortOrder sortOrder);
@Override
public abstract SortOrder getDefaultOrder();
```

Note that, on the UI side, an utility exists to easily manage a sort selection: CompositeSortModel. See UI-Models for more information.

# How to implement queries

#### Search queries (ISearchQuery)

You may always use your own implementation. But in most cases, extending one of the two provided abstract classes is the way to go.

**WARNING:** always think to add @Scope("prototype") to your implementation, else you will experience very disturbing concurrent modification issues.

#### AbstractHibernateSearchSearchQuery

AbstractHibernateSearchQuery provides sensible protected methods that allow you to stack criteria on each call of a criterion method. For convenience, most of those utility methods have no effect when given null parameters. This allow clients to skip null-checks entirely and to call your criteria methods regardless of whether or not the users provided a value for each parameter.

Some full implementations already exist in OWSI-Core (most notably for fr.openwide.core.jpa.more. business.generic.query.ISimpleGenericListItemSearchQuery<T, S>).

The following assumes that Lucene field have already been defined on your entities. If not, see Hibernate Search & Lucene.

#### Simple match

```
@Override
public IPersonSearchQuery company(Company company)
```

#### Presence of a single item in a collection field

#### Presence of at least one item from a set in a collection field

```
@Override
public IPersonSearchQuery company(Set<Company> companies) {
    must(matchOneIfGiven(Person.COMPANY /* Lucene field name for field "company"_
    ↔*/, companies));
    return this;
}
```

#### Presence of all items from a set in a collection field

```
@Override
public IPersonSearchQuery companies(Set<Company> companies) {
    must(matchAllIfGiven(Person.COMPANIES /* Lucene field name for field
    ''companies" */, companies));
    return this;
}
```

#### **Range query**

```
@Override
public IPersonSearchQuery modificationDate(Date dateMin, Date dateMax) {
    must(matchRange(
            Person.MODIFICATION_DATE,
            dateMin,
            dateMax
    ));
    return this;
}
```

## "OR" operator

**WARNING:** If you're ORing multiple criterion, the default mechanisms of not applying null criteria may not be enough. You'd better wrap your code in a *if* checking for the presence of arguments.

```
@Override
public IPersonSearchQuery modificationDate(Date dateMin, Date dateMax) {
    if (dateMin != null || dateMax != null) { // BEWARE!
        must(
            any( // = "OR"
            matchRange(
               Person.MODIFICATION_DATE,
                 dateMin,
                 dateMax
            ),
            matchNull(Person.MODIFICATION_DATE)
            )
            );
        }
    return this;
}
```

#### "AND" operator

If you don't have to nest the "AND" in another "OR", you may simply leverage the fact that criteria are ANDed by default:

```
@Override
public IPersonSearchQuery noDateInfo() {
    // Implicit "AND"
    must (matchNull (Person.MODIFICATION_DATE));
    must (matchNull (Person.CREATION_DATE));
    return this;
}
```

Otherwise:

```
@Override
public IPersonSearchQuery modificationDate(Date dateMin, Date dateMax) {
    if (dateMin != null || dateMax != null) {
        must (
            any( // = "OR"
                matchRange(
                    Person.MODIFICATION_DATE,
                    dateMin,
                    dateMax
                 ),
                all( // = "AND"
                    matchNull(Person.MODIFICATION_DATE),
                    matchNull(Person.CREATION_DATE),
                 )
            )
        );
    }
```

return this;

#### Other criteria

]

Many more utility methods are provided in fr.openwide.core.jpa.more.business.search.query. AbstractHibernateSearchSearchQuery<T, S>. If what you're looking for wasn't above, check out the code.

#### Overriding utility methods or extending them

If you feel the need to extend this class with additional utility methods, or to override existing utility methods, know that you may do this simply by overriding fr.openwide.core.jpa.more.config.spring. AbstractJpaMoreJpaConfig.hibernateSearchLuceneQueryFactory() to return your own query factory.

```
@Override
public IMyHibernateSearchLuceneQueryFactory hibernateSearchLuceneQueryFactory() {
    return new MyHibernateSearchLuceneQueryFactoryImpl();
}
```

Then in any search query implementation, the utility methods will be those defined in your own query factory. You may access additional methods with this snippet of code:

#### AbstractJpaSearchQuery

TODO

Lower-level solutions (service and DAO methods)

#### JPA querying

TODO QueryDSL-JPA

### **Native SQL querying**

TODO QueryDSL-SQL, Hibernate native SQL

## **QueryDSL tips**

#### Generating maps and tables

In order to generate a map, use this syntax:

If you need a com.google.common.collect.Table<R, C, V> instead of a Map, you may use GroupBy2. table or GroupBy2.sortedTable instead of GroupBy.sortedMap.

If the keys in database are too precise, and you want to perform another aggregation on the Java side (for instance turning day-precise dates into weeks), you may use the following syntax:

```
return new JPAQuery<>(getEntityManager())
        .from(QUser.user)
        .groupBy(QUser.user.gender, QUser.user.creationDate)
        .orderBy(QUser.user.gender.asc(), QUser.user.creationDate.asc())
        .transform(GroupBy2.transformer(GroupBy2.table(
                QUser.user.gender,
                new MappingProjection<Date>(Date.class, QUser.user.creationDate) {
                     private static final long serialVersionUID = 1L;
                     Override
                    protected Date map(Tuple row) {
                         return DateDiscreteDomain.weeks().alignPrevious(row.get(0,______))
→Date.class));
                     }
                },
                 /**
                   * We sum twice: once in the SQL query (for each date) and once in.
\hookrightarrow Java (for each week).
                   * We could have summed only in Java, but it would be sub-optimal if
                   * many user are created each day.
                   * The even better solution would have been to group by week in the
\leftrightarrow SQL query,
                   * but unfortunately it's not easy to do with JPQL.
                   */
                GroupBy.sum(QUser.user.count().intValue())
        )));
```

#### Lucene (Hibernate Search) querying

TODO Hibernate Search DSL

TODO QueryDSL-HibernateSearch?

# Hibernate mappings (TODO)

TODO: some advice about when to use:

- Enums or GenericListItems
- @ElementCollection
- AbstractHibernateMapBugWorkaroundValueHolder
- AbstractMaterializedPrimitiveValue
- ...

# **Hibernate Interceptors**

You can declare Spring managed Hibernate interceptors by adding an hibernateInterceptor() method in YourAppCoreCommonJpaConfig:

```
@Bean
public Interceptor hibernateInterceptor() {
    return new ChainedInterceptor()
        .add(new YourInterceptor());
}
```

The ChainedInterceptor is a class we provide to be able to chain multiple Hibernate interceptors.

For an example of implementation, see:

- https://github.com/openwide-java/owsi-core-parent/blob/master/owsi-core/owsi-core-components/owsi-corecomponent-jpa-externallinkchecker/src/main/java/fr/openwide/core/jpa/externallinkchecker/business/interceptor/ExternalLinkWr
- https://github.com/openwide-java/owsi-core-parent/blob/master/owsi-core/owsi-core-components/owsi-corecomponent-jpa-externallinkchecker/src/main/java/fr/openwide/core/jpa/externallinkchecker/business/model/ExternalLinkWrappe

# Hibernate Search & Lucene (TODO)

TODO:

- Base
- Explain how we should deal with @IndexedEmbedded/@ContainedIn
- · Explain how we should deal with sorts

# Sorting

Sorting behavior depends on the data type:

- to sort by id, you have to use the field GenericEntity.ID\_SORT
- to sort by string, you should define an additional field with the TEXT\_SORT analyzer:

• to sort by date, you don't need an additional field *BUT* you need to sort using SortField.Type.LONG (starting from 0.11)

Note that, you need to add a @SortableField(forField = "fieldName") annotation for each field used for sorting.

# Cronjobs

Cronjobs tasks can be defined in the YourAppCoreSchedulingConfig class.

We use the @Scheduled annotation to define the cronjob expression: @Scheduled (cron = "...").

The syntax for the cron expression respects the following rules: https://docs.spring.io/spring/docs/current/javadoc-api/org/springframework/scheduling/support/CronSequenceGenerator.html .

# CHAPTER 9

# **UI Links**

This page explains various ways of creating bookmarkable links to pages or resources using Wicket and OWSI-Core.

# What is a bookmarkable link?

We'll define bookmarkable links as any non-ajax link that points directly to a HTML page or to a user download (XLS file, JPEG image, ...).

This excludes in particular the subclasses of org.apache.wicket.markup.html.link.AbstractLink that implement event handlers (onClick or onSubmit methods): they may *redirect* to a HTML page or to a user download, but they don't point to it *directly*. We'll name those *action* links.

The main differences between bookmarkable links and action links are that:

- on the user side, the action link will render as a URL tied to the page from where the link originates, whereas bookmarkable links will renders as a URL tied to the target.
- on the server side, bookmarkable link are a bit lighter to execute than event handlers implementing a redirection (since they require one request instead of two).

For more information on action links, see UI User Actions

# Link descriptor

Link descriptors are an addition from OWSI-Core. They offer several advantages over traditional Wicket linking:

- They enforce type-safety: users provide business object models only, and they do not need to perform manual conversion to strings each and every time they create a link.
- They enforce consistency: link generation *and* parameter extraction is done by the same object, which only has to be defined once.

• They provide dynamic link generation. When you add an AbstractLink generated by a link descriptor to your page, you are guaranteed that if an underlying model has its value updated, the link will also be updated the next time it is rendered.

Link descriptors are in fact two things: link generators and link parameter extractors.

As link generators, they allow to generate an URL, or even a Wicket AbstractLink tied to predefined models and that will automatically render with an up-to-date URL with each page render.

As link parameters extractors, they allow to take the content of Wicket PageParameters, convert it to actual objects (not just primitive types) and store it in predefined models.

Those "predefined models" are in fact models that were *mapped* to HTTP query parameters. See below for details about link descriptor mappers.

#### Interfaces

The terms "link descriptor" refer to several interfaces:

- ILinkGenerator (see above)
- ILinkParameterExtractor (see above)
- ILinkDescriptor (an extension of both ILinkGenerator and ILinkParameterExtractor)
- IPageLinkGenerator, an extension of ILinkGenerator that provides some features relevant only to pages
- IImageResourceLinkGenerator, an extension of ILinkGenerator that provides some features relevant only to resources providing image files
- IPageLinkParametersExtractor, an extension of ILinkParameterExtractor that provides some features relevant only to pages

#### **Examples of use**

The following examples are about *using* an already-created link descriptor. For information about *creating* a link descriptor, see the section about link descriptor builders below.

#### **URL** generation

```
ILinkGenerator linkGenerator = /* ... */;
String relativeOrAbsoluteUrl = linkGenerator.url();
String absoluteUrl = linkGenerator.fullUrl();
```

#### Wicket link generation

Note: links generated using this method are automatically disabled (no href) when they render and their parameters fail validation. You may hide them instead by calling hideIfInvalid as below.

.add(new TargetBlankBehavior())

#### Redirection

);

```
IPageLinkGenerator linkGenerator = /* ... */;
throw linkGenerator.newRestartResponseException();
```

#### <img> markup

#### Validity check

Important note: validity check is normally unnecessary, as it will be performed automatically and an exception will be thrown if the link is invalid. Generally, this is want you want, because an invalid link simply should not have been used (Wicket links obtained through ILinkGenerator#link(String), for instance, are automatically disabled when invalid, so the user cannot click them).

If invalid links are a possibility that you want to handle as part of your business code, though, you may use code similar to the following snippet. **This should be exceptional**: if you're doing this extensively in your code, you probably missed something.

```
ILinkGenerator linkGenerator = /* ... */;
if (linkGenerator.isAccessible()) {
    throw linkGenerator.newRestartResponseException();
} else {
    // Fallback code
}
```

## Link descriptor mappers

Link descriptor mappers are factories that take models as arguments and map them to previously incomplete link definitions in order to create a link descriptor.

They are primarily useful to separate the definition of links (list of parameters types on the Java, mapping of those Java parameters to HTTP query parameters, validations, ...) from the actual parameter definition. The link descriptor mapper will then represent the incomplete link definition that only lacks parameter models in order to provide a full link descriptor.

#### Examples of use

Note: the result of a link descriptor mappers' map method is a link descriptor that may be used in each and every way described above in the "Link descriptor" section. We only provide one such example here to avoid unnecessary repetitions.

#### Wicket link generation

#### Data table link declaration

See UI-Displaying Collections for some context about DataTableBuilder.

```
IOneParameterLinkDescriptorMapper<IPageLinkGenerator, User> mapper = /* ... */;
CoreDataTablePanel<?, ?> results =
    DataTableBuilder.start(dataProvider, dataProvider.getSortModel())
    .addLabelColumn(new ResourceModel("business.customer.lastName"), Bindings.
    .customer().lastName())
        .withLink(mapper) // <= USE THE MAPPER HERE
        .withSort(CustomerSort.LASTNAME, SortIconStyle.ALPHABET, CycleMode.
        .withClass("text text-sm")
        /** Add some more columns... */
        .build("results");
```

# Link descriptor builder

The link descriptor builder allows to build link descriptors or link descriptor mappers. It provides methods to define the mappable Java-side parameters, the mappings between those parameters and HTTP query parameters, the validations around those parameters and the target of the link.

#### **Examples of use**

The following sections provide some examples of use. This is not an exhaustive reference, so if those examples do not match exactly your need, you may start from the closest one and use the builder's Javadoc to find what you're looking for.

#### Simple link descriptor

This is especially useful for pages with no parameters (home page, lists, ...).

```
@AuthorizeInstantiationIfPermission(permissions = {MyPermissionConstants.READ_

→CUSTOMER})
public class CustomerListPage extends MainTemplate {
    public static final IPageLinkDescriptor linkDescriptor() {
        return LinkDescriptorBuilder.start()
            .page(CustomerListPage.class);
    }
    public CustomerListPage(PageParameters parameters) {
        super(parameters);
        /* ... */
    }
```

#### Link descriptor mapper

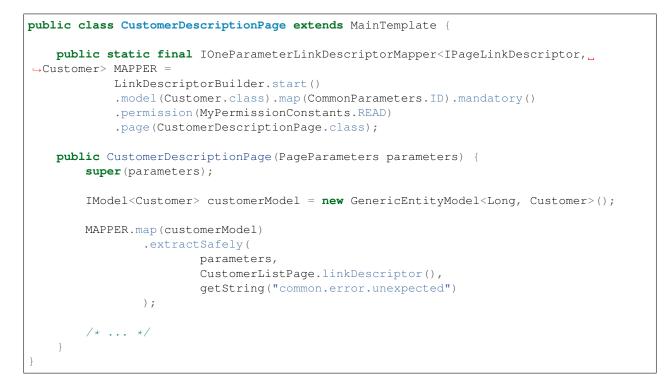

#### Link descriptor mapper with multiple parameters

```
public class CustomerDescriptionPage extends MainTemplate {
    public static final ITwoParameterLinkDescriptorMapper<IPageLinkDescriptor, _
    Gustomer, String> MAPPER_TAB =
        LinkDescriptorBuilder.start()
        .model(Customer.class)
        .model(String.class)
        .pickFirst().map(CommonParameters.ID).mandatory()
        .pickSecond().map("tab").optional()
        .pickFirst().permission(MyPermissionConstants.READ)
```

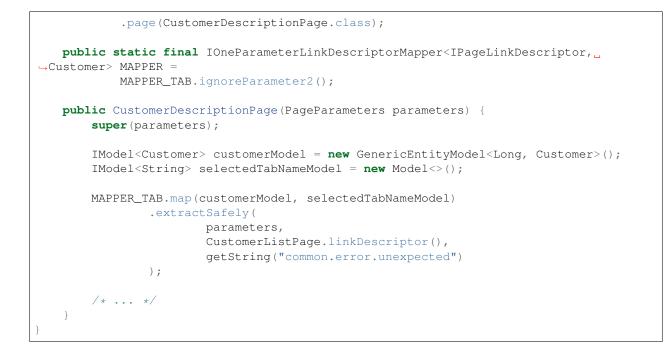

#### Link descriptor mapper with a collection parameter

```
public class MyPage extends MainTemplate {
    public static final IOneParameterLinkDescriptorMapper<IPageLinkDescriptor, List</pre>
→<Customer>> MAPPER =
            LinkDescriptorBuilder.start()
            .<List<Customer>>model(List.class).mapCollection("list", Customer.class).
\leftrightarrow mandatory()
             .permission(MyPermissionConstants.READ)
             .page(CustomerDescriptionPage.class);
    public MyPage(PageParameters parameters) {
        super (parameters);
        IModel<Customer> customerListModel = CollectionCopyModel.custom(
                 Supplers2.<Customer>arrayListAsList(), GenericEntityModel.<Customer>
\hookrightarrow factory()
        );
        MAPPER.map(customerListModel)
                 .extractSafely(
                         parameters,
                         CustomerListPage.linkDescriptor(),
                         getString("common.error.unexpected")
                 );
        /* ... */
    }
```

Link descriptor mapper with custom validation condition

```
public class CustomerDescriptionPage extends MainTemplate {
   public static final IOneParameterLinkDescriptorMapper<IPageLinkDescriptor,
→Customer> MAPPER =
            LinkDescriptorBuilder.start()
            .model(Customer.class).map(CommonParameters.ID).mandatory()
            .permission(MyPermissionConstants.READ)
            .validator(DetachableFactories.forUnit(
                    new AbstractDetachableFactory<IModel<Customer>, Condition>() {
                        private static final long serialVersionUID = 1L;
                        @Override
                        public Condition create(IModel<Customer> parameter) {
                            return new MyCondition(parameter);
            ))
            .page(CustomerDescriptionPage.class);
   public CustomerDescriptionPage(PageParameters parameters) {
        super (parameters);
        IModel<Customer> customerModel = new GenericEntityModel<Long, Customer>();
        MAPPER.map(customerModel)
                .extractSafely(
                        parameters,
                        CustomerListPage.linkDescriptor(),
                        getString("common.error.unexpected")
                );
        /* ... */
    }
```

## Other examples

See OWSI-Core's tests, in particular the test methods in fr.openwide.core.test.wicket.more.link. descriptor.AbstractAnyTargetTestLinkDescriptor and fr.openwide.core.test.wicket. more.link.descriptor.AbstractAnyTargetTestLinkDescriptorMapper.

# **Other links**

## EmailLink

EmailLinks is a mailto: link that automatically defines its body as the email it points to.

```
IModel<String> emailModel = /* ... */
add(new EmailLink("email", emailModel));
```

# **UI Redirecting**

This page explains various methods for redirecting from one page to another in you web application.

Please note that we're talking about redirection as part of a server-side process, such as a form that redirects to a different page based on the user input. If you just want a link in your HTML page, please see UI-Links.

# Redirecting as part of the authentication/authorization process

#### **Basics**

When some page is accessed, but the current user has no right to access it (either because the user is not authenticated or he hasn't got the proper authorization), OWSI-Core throws a org.springframework.security.access. AccessDeniedException, which is caught by Spring Security's servlet filter. Spring Security then handles this exception with whatever behavior you configured; by default in OWSI-Core, it's a redirection to "/access-denied/", on which the AccessDeniedPage is mapped.

AccessDeniedExceptions are thrown:

- When Spring Security detects an unauthenticated access (access to a page without authorization while being unauthenticated).
- When a Wicket's AuthorizationException is caught by the CoreDefaultExceptionMapper.

#### Customizing the general behavior

If you want to customize the behavior when an access is denied, you should either:

- change Spring Security's configuration to customize the access denied handler
- map your own page to "/access/denied/"

#### Customizing the behavior for specific pages

If you want to customize the behavior for specific pages, you may do so:

• at the Wicket level, by declaring your own exception mapper by overriding org.apache.wicket. Application.getExceptionMapperProvider() and defining a specific behavior when an AuthorizationException is caught. Be aware that this will not cover cases when an access is denied by Spring Security, though, only cases when an access is denied by Wicket itself (due to an annotation on a page, for instance).

This can be done this way (for instance) in the map method of a class extending CoreDefaultExceptionMapper:

```
component = (Component) ((IComponentRequestHandler) handler).

→getComponent();

            }
            if (
                   IMyPageWhoseAccessMayBeDenied.class.
→isAssignableFrom(pageClass)
                  (component != null &&...
               → IMyPageWithAPopupWhoseAccessMayBeDenied.class.isAssignableFrom(pageClass))
            ) {
               Session.get().error(rendererService.localize("access.denied.
PageParameter parameters = /* \dots */;
               return new RenderPageRequestHandler(new,
→PageProvider(MyRedirectPage.class, ));
            }
    } catch (RuntimeException e2) {
        if (LOGGER.isDebugEnabled()) {
           LOGGER.error("An error occurred while handling a previous error: " +...

→e2.getMessage(), e2);

        }
        // We were already handling an exception! give up
        LOGGER.error("unexpected exception when handling another exception: " +_
→e.getMessage(), e);
        return new ErrorCodeRequestHandler(500);
    }
    return super.map(e);
```

• or at the Spring Security level by defining your own access denied handler in Spring Security's configuration

# Redirecting to the current page

#### Full refresh (keeping the same page instance)

If you're in a non-Ajax component, know that handling the request will automatically trigger a full-page refresh. No need for you to do anything.

In the context of an Ajax component you may use this snippet in order to fully refresh the current page:

target.add(getPage());

Or if you want to completely abort your currently executing code, you may throw an exception:

```
throw new RestartResponseException(getPage());
```

#### Redirecting to another instance of the same page

In some cases, you will want to redirect to another instance of the same page with the same parameters. This is mostly used when a fatal error occurs.

# For any other redirection (most cases)

Redirection is mainly done through exceptions. These come in various flavors, depending on your redirection target.

Please note that IPageLinkGenerators (see UI-Links) offer methods for easily generating the exception of your choice. This is the recommended way of redirecting.

Here are the main exception types:

- RestartResponseException when you simply want to redirect to another page in your Wicket application.
- RestartResponseAtInterceptPageException when you want to redirect to another page which will later trigger another redirection to the current page (mainly used for sign-in pages).
- RedirectToUrlException when you want to redirect to an external URL (outside of your Wicket application).

You may also encounter the following patterns in Wicket components or pages. These should be avoided, as they only throw an exception but they do not make it clear, neither to you nor to the compiler. Thus you may end up with dead code after your redirect call.

```
// AVOID THIS
redirect(MyPage.class);
```

```
// AVOID THIS
redirectToInterceptPage(MyPage.class);
```

#### Adding an anchor

If you want to point to an anchor on the target page, then you must use a RedirectToUrlException. This feature is built in the IPageLinkGenerator.

# **UI IE 8 Support**

A reasonable, transparent IE8 support can be achieved in a Wicket application the following way.

Obviously, you'll still run into slowdowns, bugs and limitations due to IE8 being IE8. But the most visible issues will be gone.

# 1. Add IE8-specific CSS

Put these files beside your StylesLessCssResourceReference.java:

IE8AndLesserLessCssResourceReference.java:

```
public final class IE8AndLesserLessCssResourceReference extends_

→LessCssResourceReference {

    private static final long serialVersionUID = 4656765761895221782L;

    private static final IE8AndLesserLessCssResourceReference INSTANCE = new_

    →IE8AndLesserLessCssResourceReference();

    private IE8AndLesserLessCssResourceReference() {
```

```
super(IE8AndLesserLessCssResourceReference.class, "ie8-and-lesser.less");
}
public static IE8AndLesserLessCssResourceReference get() {
    return INSTANCE;
}
```

```
ie8-and-lesser.less:
```

# 2. Add global listeners

Add this in your Wicket Application's init method:

```
IELegacySupport.init(this);
```

With IELegacySupport.java being:

```
private static final long serialVersionUID = -1441191136903604013L;
       private final Iterable<HeaderItem> headerItems;
       public IELegacyHeaderItemsContributorBehavior(HeaderItem ... headerItems) {
           this(ImmutableList.copyOf(headerItems));
       public IELegacyHeaderItemsContributorBehavior(Iterable<HeaderItem>...
→headerItems) {
           super();
           this.headerItems = headerItems;
       @Override
       public void renderHead(Component component, IHeaderResponse response) {
           WebClientInfo clientInfo = (WebClientInfo) Session.get().getClientInfo();
           ClientProperties properties = clientInfo.getProperties();
           if (properties.isBrowserInternetExplorer() && properties.

→getBrowserVersionMajor() <= IE_LEGACY_VERSION) {
</pre>
               for(HeaderItem headerItem : headerItems) {
                    response.render(headerItem);
           }
       }
   }
   private static class InstantiationListener implements
→IComponentInstantiationListener {
       @Override
       public void onInstantiation(Component component) {
            if (component instanceof Page) {
               Page page = (Page) component;
                // Support for the placeholder text of input fields in IE8 and lesser
               page.add(new PlaceholderPolyfillBehavior());
               page.add(new IELegacyHeaderItemsContributorBehavior(
                        // Support for media queries in IE8 and lesser
                        JavaScriptHeaderItem.
→ forReference (RespondJavaScriptResourceReference.get()),
                        // IE8 and lesser specific CSS
                        CssHeaderItem.

→forReference(IE8AndLesserLessCssResourceReference.get())

               ));
           }
       }
   }
   private static class AjaxRequestTargetListener extends AjaxRequestTarget.
→AbstractListener {
       @Override
       public void updateAjaxAttributes (AbstractDefaultAjaxBehavior behavior,
→AjaxRequestAttributes attributes) {
           WebClientInfo clientInfo = (WebClientInfo) Session.get().getClientInfo();
           ClientProperties properties = clientInfo.getProperties();
           if (properties.isBrowserInternetExplorer() && properties.

    GetBrowserVersionMajor() <= IE_LEGACY_VERSION) {
</pre>
```

```
attributes.getAjaxCallListeners().add(
                        new AjaxCallListener().onBefore(
                                // Prevents placeholder text from being submitted
                                PlaceholderPolyfillBehavior.disable().render()
                        )
               );
           }
        }
       Override
       public void onBeforeRespond(Map<String, Component> map, AjaxRequestTarget...
→target) {
            // Refresh the placeholder text (for instance when rendering a popup)
           target.appendJavaScript(PlaceholderPolyfillBehavior.statement().render());
        }
       @Override
       public void onAfterRespond (Map<String, Component> map, IJavaScriptResponse,
→response) {
            // Nothing to do
   }
```

# **UI Models (TODO)**

This page explains the Wicket concept of models and details various types of models that you might use in your applications.

# What is an IModel?

TODO

## **Special cases**

## Collections

For details about how to display collections, and some tips about how to choose the correct interface for accessing you collection data, see UI-Displaying Collections.

#### IDataProvider, ISequenceProvider

Both IDataProvider and ISequenceProvider are interfaces designed to provide access to large datasets, with built-in paging.

They

They mainly differ in the way they wrap elements into models. IDataProvider exposes a Iterator<T> iterator(long, long) method and a IModel<T> model(T) method that must be called by clients. This

works, but causes trouble when IDataProvider implementor wants to always return the same model for the same element (for example because the model carries more mutable information than just a reference to the element).

ISequenceProvider solves the issue by directly returning a Iterator<IModel<T>> iterator(long, long). This gives more flexibility to implementors and changes next to nothing (save the interface) for clients.

Please note that in most cases, you should not have to implement an ISequenceProvider yourself: simply implementing an IDataProvider should do the job. This interface is available for very specific features, such as those implemented in CollectionCopyModel.

#### ICollectionModel, IMapModel

Those interfaces are implemented by models that:

- provide access to a collection or a map
- implement ISequenceProvider so as to always return the same model to wrap the same collection/map element
- optionally, provide write operations (add/put, clear, ...)

#### Those implementations are noteworthy:

- CollectionCopyModel
- CollectionMapModel
- ReadOnlyCollectionModel
- ReadOnlyMapModel

See below on this page for details.

## Main use cases

#### GenericEntityModel

TODO

#### BindingModel

TODO

#### IBindableModel et al.

#### The use case: inter-dependent form components

When designing complex forms, often we have to update some parts of the form whenever a given field changes, even before the form was submitted. This may happen for instance:

- Because some field's proposed values depend on another field's value
- · Because of some read-only panel must dynamically display detailed information about a selected value

In any case, you've got what we will call "source" form components (the ones whose value another component depends on) and "target" components (the ones which depend on another form component's value).

That kind of feature is generally achieved by adding an Ajax behavior on the source component that will update the underlying model whenever a client-side change occurs, and refresh the target components.

#### Why caches are needed

Most of the time, the underlying model is a BindingModel, and its root model is a GenericEntityModel, which means that the updated value may not be correctly saved for the next requests:

- If the root object (the one we extract the property value from) is an unpersisted entity, then the updated value will be serialized with this unpersisted entity, which might not be a good idea (for instance if the value is itself an entity).
- If the root object is a persisted entity, then on the next request, the root will be loaded from the database and will thus have its properties reset.

In the particular case where each "target" component depends on only one "source" component, and no other Ajax refreshes are performed, then it's fine, because we won't need the updated value again.

**But** let's say one "target" component depends on multiple "source" components, say C depends on A and B. We've got the following code:

```
// DON'T DO THIS, IT WON'T WORK AS EXPECTED
IModel<MyEntity> rootModel = /* ... */;
IModel<MyEntity2> propertyAModel = BindingModel.of(rootModel, Bindings.myEntity().
\rightarrow propertyA());
IModel<MyEntity3> propertyBModel = BindingModel.of(rootModel, Bindings.myEntity().

→propertyB());

Form<?> form = new Form<>("form");
final MyDependingComponent depending = new MyDependingComponent ("depending",...

→propertyAModel, propertyBModel);

form.add(
        new MyEntity2DropDownChoice("propertyA", propertyAModel)
                .add(new AjaxFormComponentUpdatingBehavior() {
                    protected void onUpdate(AjaxRequestTarget target) {
                        // THIS MAY FAIL, because B's value may not be up-to-date
                        target.add(depending);
                    }
                }),
        new MyEntity3DropDownChoice("propertyB", propertyBModel, String.class),
                .add(new AjaxFormComponentUpdatingBehavior() {
                    protected void onUpdate(AjaxRequestTarget target) {
                        // THIS MAY FAIL, because A's value may not be up-to-date
                        target.add(depending);
                }),
        depending
);
```

Then the following scenario may fail:

- A is modified by the user
- The Ajax behavior updates A's model and refreshes C, which will use A's *updated* value and B's *initial* value. So far so good.

- B is modified by the user
- The Ajax behavior updates B's model and refreshes C. C will use a wrong value for A:
  - If A's model is a BindingModel for an entity property whose root model is a GenericEntityModel holding an *unpersisted* entity, C will use a serialized entity for A's value, which may throw LazyInitializationExceptions whenever we try to access its properties.
  - If A's model is a BindingModel for an entity property whose root model is a GenericEntityModel holding a *persisted* entity, C will use A's initial value.

#### How IBindableModels solve the problem

Enter IBindableModel. The idea is to wrap the root model in a IBindableModel, and then only use this model's methods to access property models, which will have their values cached transparently.

So instead of the snippet of code above, we will do this:

```
IModel<MyEntity> rootModel = /* ... */;
IBindableModel<MyEntity> bindableRootModel = BindableModel.of(rootModel);
IModel<MyEntity2> propertyAModel = bindableRootModel.bindWithCache(Bindings.
IModel<MyEntity3> propertyBModel = bindableRootModel.bindWithCache(Bindings.
Form<?> form = new CacheWritingForm<>("form", bindableRootModel); // Necessary so the...
⇔caches are written to the object when submitting
final MyDependingComponent depending = new MyDependingComponent ("depending",...

→propertyAModel, propertyBModel);

form.add(
       new MyEntity2DropDownChoice("propertyA", propertyAModel)
              .add(new AjaxFormComponentUpdatingBehavior() {
                 protected void onUpdate(AjaxRequestTarget target) {
                     target.add(depending);
              }),
       new MyEntity3DropDownChoice("propertyB", propertyBModel, String.class),
              .add(new AjaxFormComponentUpdatingBehavior() {
                 protected void onUpdate(AjaxRequestTarget target) {
                     target.add(depending);
              }),
       depending
);
```

That way, the values used by depending are those in propertyAModel and propertyBModel's caches, and those are always clean and up-to-date.

If you must make MyDependingComponent use a MyEntity model instead of a MyEntity2 model and a MyEntity3 model, and only use these properties indirectly (for instance because you must call a service wich accept a MyEntity parameter), then you can make use of the IBindingModel#writeAll() method, which forces the writing of caches to the underlying entity:

```
Form<?> form = new CacheWritingForm<>("form", bindableRootModel); // Necessary so the...
⇔caches are written to the object when submitting
// MyDependingComponent depends on a IModel<MyEntity>, and only indirectly uses.
\rightarrow propertyA and propertyB
final MyDependingComponent depending = new MyDependingComponent ("depending",...

→bindableRootModel);

form.add(
        new MyEntity2DropDownChoice("propertyA", propertyAModel)
                 .add(new AjaxFormComponentUpdatingBehavior() {
                    protected void onUpdate(AjaxRequestTarget target) {
                        bindableRootModel.writeAll();
                         target.add(depending);
                    }
                }),
        new MyEntity3DropDownChoice("propertyB", propertyBModel, String.class),
                 .add(new AjaxFormComponentUpdatingBehavior() {
                    protected void onUpdate(AjaxRequestTarget target) {
                        bindableRootModel.writeAll();
                        target.add(depending);
                    }
                }),
        depending
);
```

## Do's and don'ts

#### **Declare your caches**

Caches must be declared explicitly:

- call IBindableModel.bindCollectionWithCache() on any collection property whose elements may have their properties written to.
- call IBindableModel.bindMapWithCache() on any map property whose keys or values may have their properties written to.
- call IBindableModel#bindWithCache(<binding>, <cache model>) on any property which both read from (by depending components) and written to (by a FormComponent for instance).

#### Don't mix BindingModels with IBindableModels

Using a BindingModel with a IBindableModel as root model will result in bypassing the IBindableModel's cache (if any). You may then witness some strange behaviors due to your BindableModel returning a stale value.

Thus, if you use IBindableModel, stick with it. If you must pass a model to a child component, check that this child component doesn't use BindingModels.

If you really must use a component that uses BindingModels internally, you can, but only if it's read-only (i.e. it doesn't wraps FormComponents). Keep in mind, though, that you must explicitly write the caches to your business objects whenever you do an Ajax refresh.

#### Write caches to your business objects before using them

Caches are not written magically to your business objects. Thus:

• When your form is being submitted and after it has written the submitted values to your models (to your caches, actually), you must ensure that the caches are actually written to the actual properties so that the root object is fully updated.

Luckily for you, CacheWritingForm does exactly that. Just use it as your root form and, if all of your IBindableModels are children of your root model, then they will all be updated upon submit.

• Whenever you do handle events (Links, AjaxLinks, ajax behaviors, ...), if any treatment bypasses the IBindableModel and reads directly from the business objects (e.g. bindableRootModel.getObject().getPropertyA() instead of bindableRootModel. bind(Bindings.myEntity().propertyA()).getObject()), then you should call IBindableModel#writeAll() beforehand.

#### Read caches from your business objects when you modify objects directly

Caches are not updated magically when you bypass the IBindableModel and write to the prop-<br/>erties directly (e.g. bindableRootModel.getObject().setPropertyA(<something>)<br/>instead of bindableRootModel.bind(Bindings.myEntity().propertyA()).setObject(<something>)).

If you have to do such things, make sure that you call IBindableModel#readAllUnder() afterwards.

#### CollectionCopyModel and MapCopyModel

CollectionCopyModel and MapCopyModel are simply put, models to store your collections or maps directly in your page, with no persistence.

They provide two main features:

- they always copy the collection/map when setObject is called (hence the name). So even if some one calls setObject with an immutable collection as a parameter, the collection returned by getObject will still be mutable.
- upon detach, they do not reference the collection or its elements directly, but they wrap the elements in models so that each element is detached correctly. This is especially useful when handling collections of GenericEntity, that should never be serialized with the page.

Both models require two things when they're created: a mean of instantiating a new empty collection/map (a Supplier), and a mean of instantiating the model that will wrap an element (a Function<T, IModel<T>>).

Here are some examples:

```
IMapModel<?, ?, Map<MyEntity, String>> myEntityToStringModel = MapCopyModel.custom(
        Suppliers2.<MyEntity, String>hashMapAsMap(),
```

GenericEntityModel.<MyEntity>factory(), Models.<String>serializableModelFactory()

### AbstractReadOnlyModel

TODO

);

### LoadableDetachableModel and LoadableDetachableDataProvider

LoadableDetachableModel and LoadableDetachableDataProvider are two abstract classes that provide a caching feature, so that the data they give access to is "loaded" on the first access, cached, and then returned as it was retrieved on the first access on every subsequent call, until detach is called.

This avoids repeated calls to the database during a single request/response cycle.

### Caching

As said above, LoadableDetachableDataProvider and LoadableDetachableModel will only execute the underlying query once per HTTP request, even if their data-access methods (count, iterator, getObject) are called multiple times. This is, in most cases, what you want.

However, in some very particular cases, you may have to first access the data source (LoadableDetachableDataProvider or LoadableDetachableModel), then change the underlying data (through a service call), then render the page. Be warned that in this case, the rendered data will be the data loaded before your change. If it's not what you want, then you should "refresh" the LoadableDetachableXXX explicitly by calling detach().

### Modifying data

As usual, modifying the entities retrieved from the LoadableDetachableDataProvider or LoadableDetachableModel won't alter the database: you need to make service calls in order for these changes to be persisted.

Another thing that might be obvious: be aware that calls to LoadableDetachableModel.setObject() will, by default, only change the model value for the current request/response cycle. This is normal, because only you know what to do in order to persist this change.

If you want to persist your changes in database, then you should provide a method in your service layers that will do the work.

If you just want a cache that spans multiple requests, then CollectionCopyModel or MapCopyModel might be what you're looking for. See further down this page for more information.

### Utilities

#### **CompositeSortModel**

TODO

### StreamModel

StreamModel is made to manage Wicket models wrapping Iterable. A StreamModel is a read-only IModel<Iterable<T>>.

Use StreamModel<T> mySteamModel = StreamModel.of(IModel<? extends Iterable<T>>
model) to get started. From there, you can :

- Use it as a classic Wicket model : mySteamModel.getObject().
- Concatenate multiple models : mySteamModel.concat(IModel<? extends Iterable<? extends T>> firstModel, IModel<? extends Iterable<? extends T>>... otherModels).
- Transform (map) elements of the collection : mySteamModel.map(Function<T, S> function).
- Get a IModel which provides the elements in a specific collection type: mySteamModel. collect(Supplier<? extends C> supplier)
- Combine all of the above: mySteamModel.concat(IModel<? extends Iterable<? extends T>> firstModel, IModel<? extends Iterable<? extends T>>... otherModels). map(Function<T, S> function).collect(Supplier<? extends C> supplier)

### WorkingCopyModel, CollectionWorkingCopyModel and MapWorkingCopyModel

These model wrap two other models: a reference model and a "copy" model. They delegate read and write access to the copy model, while providing additional methods to *write* from the copy to the reference and *read* from the reference to the copy.

These models should not be used directly as a more high-level feature is available with the BindableModel described above.

### Troubleshooting

Sometimes, you've got models that are not detached properly, but you simply don't know which ones. You just know that, on the next rendering of you page, everything explodes with a org.hibernate. LazyInitializationException. In that case, you've got to dig up a bit, and this chapter aims at helping you doing just that.

### **Built-in logs**

GenericEntityModel and AbstractThreadSafeLoadableDetachableModel (plus its subclasses) provide built-in logging when attached values are suspiciously serialized.

They show:

- The currently attached value at WARN level
- A stacktrace of the latest attach operation on this model at DEBUG level (don't use this level in production environment: it involves aggressive stacktrace recording)

### **Breakpoints**

If the above logs are not enough (and they should), you may still use breakpoints.

Just put your breakpoints inside the if in GenericEntityModel#writeObject or AbstractThreadSafeLoadableDetachableModel#writeObject. In the stack will appear several writeObject0 methods: inspect those and the arg0 parameter to determine the chain of objects that lead to the incorrect serialization of your model. You will then probably have to fix one of this object by adding a missing detach somewhere.

# **UI Displaying Collections**

This page explains how to display collections using OWSI-Core. Several methods are provided, ordered from easiest to the hardest: use the first that fits, so as to avoid unnecessary complexity.

### **Data sources**

### Choosing your implementation

There are several types of objects you may use to build an object that will make up the interface between your service/data layers and your view.

### When getting data from an entity

If you want to retrieve the data directly from an entity attribute (myEntity.getMyCollection()) you may use a BindingModel. See UI-Models for more information.

### When getting data from a service or IQuery

If you're not familiar with data querying in OWSI-Core, you probably should read Querying before going on.

### Special case: ISearchQuery

If your query is an ISearchQuery (AbstractHibernateSearchQuery or AbstractJpaSearchQuery), you may simply extend AbstractSearchQueryDataProvider. The typical implementation will:

- define some IModel attributes and getters, for the search parameters. These models will be used in a form, so that the user may alter them.
- implement getSearchQuery by:
  - calling createSearchQuery() with the query interface type (IMyQuery.class) as a parameter;
  - and then calling methods on the resulting query in order to set the search parameters.

### Other cases (service method call or non-search IQuery)

• If your query uses paging (with an offset and a limit), you'd better define a IDataProvider. A good place to start is LoadableDetachableDataProvider, which you should try extending. Also, see UI-Models for more information on LoadableDetachableDataProvider and its caveats.

query • If vour paging feature, may simply define has no you your own IModel<WhateverCollectionType<T>>. A good place to start is LoadableDetachableModel, see UI-Models for more information on which you should try extending. Also, LoadableDetachableModel and its caveats.

### **Renderers**

Renderers offer a way to build a non-HTML (plain text) string from a given Collection<T> or IModel<? extends Collection<T>>.

### When to use it

You should use renderers when:

- Your expected output has a very simple structure
- Your expected output does not require HTML (be warned that this excludes any kind of line break, since this would require a <br/> or )
- Requirements are very unlikely to change in the future to require HTML inside the output

If you need more complex output, go for the DataTableBuilder or RefreshingViews.

### **Examples**

### **Building the renderer**

```
Renderer<Iterable<? extends MyItem>> collectionRenderer = Renderer.fromJoiner(
            Joiners.Functions.onComma(),
            MyItemRenderer.get()
);
```

### Using the renderer

#### In a label

### In a StringResourceModel

\*.properties:

my.resource.key=List value: {0}

Java:

#### In an error message

Just use Component.getString() as follows:

```
IModel<Set<MyItem>> myModel = /* ... */;
component.error(component.getString("my.resource.key", collectionRenderer.
→asModel(myModel)); // Will display "List value: item1, item2, item3"
```

And define your properties as follows:

my.resource.key=List value: \${}

### **DataTableBuilder**

The DataTableBuilder offers the simplest way to build a HTML table, quick & clean.

#### When to use it?

In order to use DataTableBuilers, the component you want to build must meet the following requirements:

- The expected output must be a HTML table
- The data source must be some kind of collection of elements (a IDataProvider, a IModel<? extends Collection<?>> or a ISequenceProvider)
- There must be one row in the table's body for each element in the data model (paging aside)
- There must be a pre-defined, static maximum number of columns. Some columns may get hidden dynamically. For instance, you can't have one column for each element of an IModel<? extends Collection<?>> if this model's content may change between ajax refreshes.

If all of the above seems fine to you, then go ahead with the DataTableBuilder. Otherwise, you may still use *RefreshingViews*.

#### **Overview**

The general pattern for building a data table is as follows:

- create a builder through one of the static start methods
- add a column though one of the .add\*Column methods, defining in particular the data to be displayed (with a binding or a Function)
- customize the column though the various methods allowing to add CSS classes on cells, to add a link for each row, to add a sort-switching link in the header, and so on
- · repeat the same operations for each column

- optionally, call . decorate in order to create a table with an upper title and pagers, or .bootstrapPanel to the the same in a Bootstrap panel
- call .build("wicketId") in order to retrieve the resulting component.

Here is a (simple) example of use of DataTableBuilder:

```
DecoratedCoreDataTablePanel<?, ?> results =
       DataTableBuilder.start(dataProvider, dataProvider.getSortModel())
        .addLabelColumn (new ResourceModel ("business.customer.lastName"), Bindings.
.withLink(CustomerDescriptionPage.MAPPER)
               .showPlaceholder()
               .withSort(CustomerSort.LASTNAME, SortIconStyle.ALPHABET, CycleMode.
→NONE_DEFAULT_REVERSE)
               .withClass("text text-sm")
        .addLabelColumn(new ResourceModel("business.customer.firstName"), Bindings.
.withLink(CustomerDescriptionPage.MAPPER)
               .showPlaceholder()
               .withSort (CustomerSort.FIRSTNAME, SortIconStyle.ALPHABET, CycleMode.
→NONE_DEFAULT_REVERSE)
               .withClass("text text-sm")
        .addLabelColumn(new ResourceModel("business.customer.birthdate.short"),...
→Bindings.customer().birthdate(), DatePattern.REALLY_SHORT_DATE)
               .showPlaceholder()
               .withSort(CustomerSort.BIRTHDATE, SortIconStyle.DEFAULT, CycleMode.
↔NONE_DEFAULT_REVERSE)
               .withClass("date date-xs")
               .withClass (ResponsiveHidden.XS_AND_LESS)
        .addBootstrapLabelColumn (new ResourceModel ("business.customer.status"), .
→Bindings.customer().status(), CustomerStatusRenderer.get())
               .withClass("statut statut-md")
                .withClass (ResponsiveHidden.XS_AND_LESS)
        .addLabelColumn(new ResourceModel("business.customer.sector.short"), Bindings.
→customer().sector())
               .showPlaceholder()
               .withClass("code code-sm")
               .withClass (ResponsiveHidden.XS_AND_LESS)
        .decorate()
               .count("customer.list.result.count")
               .ajaxPagers()
        .build("results");
```

### Data source

You may provide either a ISequenceProvider or a IDataProvider to the start method as a data source. The resulting data table will contain exactly one row for each element provided by your data source.

### Supported column types

Here is a list of the built-in column types:

• Label columns (addLabelColumn), which display a simple textual label derived from the underlying value (through the use of a Renderer). Optionally, the label may be wrapped in a link, or have a side link (a link on a side button) appended.

- Bootstrap label columns (addBootstrapLabelColumn), which display a textual label with a background color and prepended icon that all depend on the underlying value. Optionally, the label may be wrapped in a link, or have a side link (a link on a side button) appended.
- Bootstrap badge columns (addBootstrapBadgeColumn), which display a badge with a background color and an icon that depend on the underlying value. Optionally, the label may be wrapped in a link, or have a side link (a link on a side button) appended.
- Action columns (addActionColumn), which display one or more buttons, each button being either:
- A link to a bookmarkable page
- An action link: a link which will trigger execution of arbitrary code (with or without a confirmation popup)
- An **ajax** action link (with or without a confirmation popup)

If none of the above suits your needs, keep in mind that you may simply use the fr. openwide.core.wicket.more.markup.repeater.table.builder.DataTableBuilder. addColumn(ICoreColumn<T, S>) method and pass your own column implementation as a parameter. Most of the time, you will simply have to extend fr.openwide.core.wicket.more.markup.repeater.table.column.AbstractCoreColumn<T, S extends ISort<?>> and implement populateItem(Item<ICellPopulator<T>>, String, IModel<T>) so as to add a Fragment defined in your own component.

### Adding components around the table

### **Super headers**

You may add arbitrary rows above or below the data table by calling addTopToolbar or addBottomToolbar and then adding components, optionally attributing a colspan to each of them. This is great in particular if you want to add headers that span multiple columns above your column headers.

### Simple title and pager

You may create a "decorated" table, with a top title and pagers, by calling decorate after having defined your columns. You may then define the title (optionally making it dependent on the result count, by calling count), add top and/or bottom pagers (.pagers, .ajaxPagers, ...), or even add arbitrary add-ins (.addIn).

### **Bootstrap panel**

You may create a "decorated" table as above, but with Bootstrap styling, wrapped in a Bootstrap panel. Just call bootstrapPanel instead of decorate, and proceed the same as with decorate.

### **RefreshingViews**

Compared to the DataTableBuilder, the RefreshingViews are a lower-level way of displaying collections.

#### When to use it?

Whenever you can't use the DataTableBuilder:

• You don't want a HTML table, but just some repeating divs or lis (or any other markup, really)

• You want a HTML table, but it's too complex and can't be built using the DataTableBuilder. For example you may need multiple for each element in your collection, or you may need to repeat columns instead of rows.

### **Overview**

RefreshingViews are generally used this way:

Panel's HTML:

```
...
<div wicket:id="item">
        <span wicket:id="content1" />
        <wicket:container wicket:id="content2" />
        </div>
...
```

Panel's Java:

```
add(new SubclassOfRefreshingView<MyItem>("item", dataProvider) {
   @Override
   public void populateItem(final Item<MyItem> item) {
      item.add(new Label("content1", new ResourceModel("some.resource.key"));
      item.add(new SomePanel("content2", item.getModel());
   }
})
```

### Which view to use?

It depends on you data source:

- for a IDataProvider, use a SequenceView (or wicket's DataView, which for now should do the same job, but may not gain as much features as SequenceView in the future).
- for a ISequenceProvider, use a fr.openwide.core.wicket.more.markup.repeater. sequence.SequenceView
- for a ICollectionModel<T, ?>, use a fr.openwide.core.wicket.more.markup. repeater.collection.CollectionView.
- for a IMapModel<K, V, ?>, use a fr.openwide.core.wicket.more.markup.repeater. map.MapView.
- for a IModel<? extends Collection<T>>, use a fr.openwide.core.wicket.more. markup.repeater.collection.CollectionView. You will need to provide a factory for the collection item models. (see *below*).
- for a IModel<? extends Map<K, V>>, use a fr.openwide.core.wicket.more.markup. repeater.map.MapView. You will need to provide a factory for the map key models (see *below*).

Please note that all of the above provide a paging mechanism, but it will only be efficient if your data source is a properly implemented IDataProvider or ISequenceProvider. Otherwise, the whole data set will be loaded, and then reduced to the current page's data.

### Item models

The RefreshingViews need to obtain a reference to the collection's item model, in order to handle manipulations of this item (for instance, a click on a button in a table row mapped to an item).

The way you will implement the "item model factory" will depend on your data source:

- With Wicket's built-in IDataProvider, the IDataProvider itself will provide the item model through its model (T) method. This method is the "item model factory".
- With OWSI-Core's ISequenceProvider the provided items are already wrapped in models: the iterator(long, long) method returns an Iterator<? extends IModel<T>>. The ISequenceProvider itself is the "item model factory". This also applies to ICollectionModel and IMapModel.
- With an IModel<? extends Collection<T>> (be it a LoadableDetachableModel, a BindableModel, or anything else), nothing in the data source itself allows to build item models. That's why most views defined above require you to provide a Function<? super T, ? extends IModel<T>> that will serve as an "item model factory".

When a Function<? super T, ? extends IModel<T>> is required, you may:

- Use GenericEntityModel.factory() if your items are GenericEntitys
- Use Models.serializableModelFactory() if your items are serializable (Integer, String, enums, ...)
- Define your own function if none of the above suits your needs. Take care to make the Function also implement Serializable, since it will be serialized with the page after the response.

### For more advanced needs

Wicket also offers various types of built-in RepeatingViewss, but the above should encompass most common needs. Only use these views as a fallback if the above clearly won't do.

### ListView and IndexedItemListView

The main advantage of ListView is that you don't need to define a specific model for the collection items: they are (by default) mapped by their index to the collection model.

**Be warned**, though, that with this mechanism, you may run into issues if you implement user operations on the element's models (like opening a modal, or removing an element) and if your underlying collection's content changes between the initial page rendering and the user request: the operation may end up being executed on the wrong item (because the index may not point the the same collection element anymore).

ListView and IndexedItemListView should be used very rarely, and only if you really know what you're doing.

### Adding or removing items using Ajax without refreshing the whole collection view

Wicket, by default, only allows to add or remove items using Ajax to a collection view by refreshing the whole view.

If, for some reason, you don't want to refresh pre-existing, unremoved items. fr.openwide.core.wicket.more.ajax.AjaxListeners. vou may use refreshNewAndRemovedItems(IRefreshableOnDemandRepeater):

```
AjaxListeners.add(
    target,
    AjaxListeners.refreshNewAndRemovedItems(repeater)
);
```

There are some constraints, though:

- repeater must implement IRefreshableOnDemandRepeater (that's the case for most view provided in OWSI-Core)
- both the repeater's parent and the repeater's items must have setOutputMarkupId set to true
- newly added items will be added at the end of the repeater's parent (the Wicket parent). If there is some HTML between the repeater and the end of the parent, you'll probably want to wrap your repeater in an WebMarkupContainer.
- only some classes that implement IRefreshableOnDemandRepeater allow to detect removed elements, so only these will see their removed items removed from the HTML. RepeatingView and its subclasses, in particular, will not have their removed elements removed from the HTML.

# ~~AbstractGenericItemListPanel~~ and ~~GenericPortfolioPanel~~ (don't use this)

These classes should not be used anymore. Anything you can do with a GenericPortfolioPanel, you can also do it with a DataTableBuilder or (worst case) with RefreshingViews.

These classes are kept as-is in order to avoid major refactorings in older projects.

# **UI User Actions (TODO)**

### TODO:

- request type (Ajax/non ajax)
- button appearance (bootstrap button with or without label, non-bootstrap button, ...)
- button position (in a form, outside a form, in a table, ...)
- data (submits a form or not)
- redirections (or not)

### **HTML Markup**

The following guidelines should be followed every time you add a button to a page:

- if a click on your button launches javascript code, then use <button type="button">. This goes even if your button is outside of a form. This includes buttons triggering an ajax call (AjaxLink, AjaxSubmitLink, AjaxButton) as well as buttons triggering your own javascript.
- if a click on your button submits a form without using ajax, then use <button type="submit">.
- if a click on your button simply redirects to a bookmarkable page, then it is an actual HTTP link and you should use <a>.

The reason for these guidelines is that, while Wicket does support binding ajax calls to  $\langle a \rangle$  (or even to arbitrary markup), Wicket does not, however, prevent the default event handler for this markup to execute when a user clicks. Unfortunately, that means that when a user click on a  $\langle a \rangle$  with an ajax call bound to the click event, then first the ajax call will be performed, then the default action... Which is, for most browser, a scroll to the top of the page. Which probably isn't what you want.

# **UI Forms (TODO)**

TODO:

- IndependentNestedForm
- Available form components
- How to deal with collections:
- when only adding/removing is required (no element editing)
- when only element editing is required (no add/remove)
- when adding/removing is required **and** element editing is also required
- ...

# **UI Placeholder and Enclosure**

This pages explains how to write Enclosure and Placeholder. Enclosure and Placeholder are component which are displayed or hidden (at page-generation level) based on various input variables.

# Conditions and component's visibility

OWSI-Core provides Condition base class which provides easy-to-use transformation of a Condition (that resolves to true or false result on an *applies* method's call) as an enclosure or placeholder behavior.

Once your Condition created, you can generate the following behaviors :

- thenShow(): behavior that sets visibilityAllowed property equal to condition's result (enclosure-like behavior)
- thenHide(): behavior that sets visibilityAllowed property equal to negated condition's result (placeholder-like behavior)
- thenShowInternal(): behavior that sets visible property equal to condition's result
- thenHideInternal(): behavior that sets visible property equal to negated condition's result

By convention, visibilityAllowed setting (thenHide(), thenShow()) must be preferred for external impact on component visibility (permission, inter-component dependencies driven by application behaviors).

On the contrary, visible setting is used for internal behaviors. For example, for a table + pager widget, to control the pager's visibility in relation to result's page number, as this behavior is driven by an internal state of the component.

To circumvent visibility settings when visible and visibilityAllowed properties conflict, use of an intermediate component may be a solution.

## Component's enabled property

thenEnable() and thenDisable() methods are provided to allow enabled property control, based on the same mechanism than visibility control.

### **Deprecated patterns**

Before Condition, the following components and behaviors were provided:

- PlaceholderBehavior, EnclosureBehavior: sets visibilityAllowed property (by default) or an alternate property when provided. This behavior can be replaced by a Condition method call:
  - .add(new PlaceholderBehavior().component(component)): .add(Condition. componentVisible(component).thenHide())
  - .add(new EnclosureBehavior().component(component)): .add(Condition. componentVisible(component).thenShow())
  - .add(new PlaceholderBehavior(ComponentBooleanProperty.VISIBLE).
    component(component)): .add(Condition.componentVisible(component).
    thenHideInternal())
  - .add(new EnclosureBehavior(ComponentBooleanProperty.VISIBLE).
    component(component)): .add(Condition.componentVisible(component).
    thenShowInternal())

When other method than component() is used on ... Behavior object, others Condition's methods or subclasses can be used to provides the right behavior (permission(), anyPermission(), role(), isTrue(), isFalse(), predicate(), ...)

# **UI Charts and plots**

This page explains how to generate data charts using OWSI-Core.

### **JQPlot**

### About

JQplot is "a versatile and expandable JQuery plotting plugin" (see the official site). OWSI-Core uses WQPlot in order to ensure low-level integration of JQPlot into wicket, plus a specific maven module (fr.openwide.core. components:owsi-core-component-wicket-more-jqplot) in order to provide easy-to-use, high-level integration. Please note that WQPlot was originally a wicketstuff project, which seems no longer maintained.

### **High-level usage**

### Architecture

You will encounter four types of components when you'll set up a chart:

• The data provider, which implements IJQPlotDataProvider. Its role is extracting data from your service layer (or an IModel, or anything you want) and provide it in a standardized form.

- The data adapter, which implements IJQPlotDataAdapter. Its role is to take data from a data provider and transform it in the WQPlot types (BaseSeries, NumberSeries, and so on) that can be used by the panel.
- The panel itself, which extends JQPlotPanel. It's a Wicket component that uses the data adapter and WQPlot in order to generate the actual chart.
- The configurers, which implement IJQPlotConfigurer. Their role is to customize various JQPlot options.

### Using it in your application

#### Setup global configuration

Add a dependency in your pom to fr.openwide.core.components:owsi-core-component-wicket-more-jqplot.

You will also need to import some Spring configuration: add an @Import annotation to your webapp in order to import fr.openwide.core.wicket.more.jqplot.config.JQPlotJavaConfig.

You may optionally, instead of importing JQPlotJavaConfig directly, define you own configuration that extend JQPlotJavaConfig. In this case, you will be able to override the default options passed to JQPlot's plots.

#### Setup your chart

First, setup your data source. Generally it will be a service that returns:

- A java.util.Map<K, V> if there's only one data series.
- A com.google.common.collect.Table<S,K,V> if there are multiple data series.

See Querying#generating-maps-and-tables for more information about how to easily generate a Map or Table from a QueryDSL query in your DAO.

Then, pick your data provider:

- fr.openwide.core.wicket.more.jqplot.data.provider.JQPlotMapDataProvider<S, K, V> if you've got a service that returns a Map. Then you will wrap the service call in a LoadableDetachableModel, and pass the model as a constructor parameter to the data provider.
- fr.openwide.core.wicket.more.jqplot.data.provider.JQPlotTableDataProvider<S,</li>
   K, V> if you've got a service that returns a Table.
- Or, if for some reason the above won't do, you may implement your own.

Then, pick your chart:

|             | narts,<br>el <s, k,<="" th=""><th>use<br/>∀&gt;</th><th><pre>fr.openwide.core.wicket.more.jqplot.component.</pre></th></s,>    | use<br>∀>   | <pre>fr.openwide.core.wicket.more.jqplot.component.</pre>                                              |
|-------------|----------------------------------------------------------------------------------------------------|-------------|----------------------------------------------------------------------------------------------------|
|             | harts,<br>nel <s, k,<="" td=""><td>use<br/>, ∨&gt;</td><td><pre>fr.openwide.core.wicket.more.jqplot.component.</pre></td></s,> | use<br>, ∨> | <pre>fr.openwide.core.wicket.more.jqplot.component.</pre>                                              |
| • For p     | ,                                                                                                    | use         | <pre>fr.openwide.core.wicket.more.jqplot.component.</pre>                                              |
|             |                                                                                                    |             | <pre>fr.openwide.core.wicket.more.jqplot.component. V extends Number &amp; Comparable<v>&gt;</v></pre> |
| • For stack | <br>es charts,<br>LinesPane                                                                                                    |             | <pre>fr.openwide.core.wicket.more.jqplot.component. , V&gt;</pre>                                      |

Then, pick your data adapter (it will be the bridge between your panel and your data provider):

- If your data references keys from a discrete domain (i.e. with a small, finite number of values in the observed range), usefr.openwide.core.wicket.more.jqplot.data.adapter. JQPlotDiscreteKeysDataAdapter<S, K, V>. Please keep in mind that if you want your X axis to have a linear scale, you should either ensure that all keys are represented in your data, or provide to the data adapter a model containing all of the expected keys (so that the adapter can generate a linear axis).
- If, on the other hand, your data references keys from a continuous domain (i.e. with a high or infinite number of values in the observed range), use one of these:
- fr.openwide.core.wicket.more.jqplot.data.adapter.JQPlotContinuousDateKeysDataAdapter<S</li>
   K, V>
- fr.openwide.core.wicket.more.jqplot.data.adapter.JQPlotContinuousNumberKeysDataAdapter K extends Number, V extends Number>
- Or, if for some reason the above won't do, you may implement your own.

Note: pie charts are a special case: you won't need a data adapter, just a data provider.

And finally, put all of this together: you've got a basic chart. Some examples are provided in the "Statistics" page of OWSI-Core's wicket showcase (fr.openwide.core.showcase:wicket-showcase).

To go further:

- You may add one or several configurers to the chart in order to customize JQPlot options: either pick a configurer from fr.openwide.core.wicket.more.jqplot.config.JQPlotConfigurers or use your own implementations.
- You may wrap your data adapter in order to customize the data passed to JQPlot: see fr.openwide.core. wicket.more.jqplot.data.adapter.JQPlotDataAdapters. You may for instance add a percentage in the tooltip shown when hovering over a stacked bar.

#### Low-level usage

If fr.openwide.core.components:owsi-core-component-wicket-more-jqplot is not flexible enough for your needs, you may still use raw wqplot. Some examples are provided in the "Statistics" page of OWSI-Core's wicket showcase (fr.openwide.core.showcase:wicket-showcase).

Keep in mind that you'll need to explicitly update jqplot options whenever the data changes (the X axis ticks, for instance, if you declared them explicitly).

### Troubleshooting

#### The plots are not drawn

Please be aware that the supporting markup of your plots must be initially visible (i.e. not display: none) if you want the plots to be drawn automatically. If, for instance, your plots are located in an initially inactive (hidden) tab, then they will not be drawn automatically.

To address the specific case of plots in an initially inactive Bootstrap tab, you may use the following snippet:

```
tabContainer.add(new JQPlotReplotBehavior("shown.bs.tab"));
```

This will ensure that plots are "replotted" each time the user switches tabs.

# **Other plotting libraries**

No other plotting library is integrated into OWSI-Core at the moment.

# Contributing to upstream

## **Hibernate**

Our cloned repo: https://github.com/openwide-java/hibernate-orm

# **Resources**

- Full contribution procedure (also here, but it seems to be almost the same)
- How to develop using Eclipse (see below for more concrete explanations)

# Developing

Hibernate uses Gradle. This means some pain if you haven't had to work with it in Eclipse, ever.

In order to build using gradle:

- Check that your default JRE is recent enough (tested with JRE8 on Hibernate 5.0, it should work)
- Generate the Eclipse .project files: ./gradlew clean eclipse --refresh-dependencies
- Install the Gradle Eclipse plugin from this update site: http://dist.springsource.com/release/ TOOLS/gradle
- Import the projects as standard Eclipse projects (Gradle import seems to mess things up, at least with Eclipse 4.3)
- Pray that everything builds right. I personally couldn't make every project compile, but what I had to work on did, so...

# Testing

# **Running tests locally**

Launch your test this way (example for a test in hibernate-core):

```
./gradlew :hibernate-core:test --tests 'MyTestClassName'
```

## Running tests locally, with database vendor dependency

If your test relies on a specific database vendor, you'll need to do the following in order to run it locally (examples for PostgreSQL):

- Specify the Dialect to use with the following option -Dhibernate.dialect=org.hibernate. dialect.PostgreSQL9Dialect
- Specify JDBC information: -Dhibernate.connection.url=..., -Dhibernate.connection. username=..., -Dhibernate.connection.password=..., -Dhibernate.connection. driver\_class=...
- Provide the vendor-specific driver jar. I couldn't find a way to do it other than changing the hibernate-core/hibernate-core.gradle file and adding this line in the dependencies block: testCompile( 'org.postgresql:postgresql:9.4-1200-jdbc41')

You'll end up launching your test this way (example for a test in hibernate-core):

# **Hibernate Search**

Our cloned repo: https://github.com/openwide-java/hibernate-search

### Resources

• Full contribution procedure

# Assertion

# **Check non null**

It is recommended to use Objects.requireNonNull (with Objects being the one of Java 8):

Objects.requireNonNull(executionResult, "executionResult must not be null");

# More advanced conditions

As for more advanced conditions, it is recommended to use Guava's Preconditions.

# In Wicket code

In Wicket code, you can use Args.notNull, Args.notEmpty, Args.isTrue, Args.isFalse. Be careful to use the Args class from Wicket.

Predicate (TODO)

Renderer (TODO)

# Backend

# **PropertyService**

### About

The PropertyService gets and sets the values for your application's properties in a typesafe manner. These might be stored in \*.properties files (being "immutable" properties) or in database ("mutable" properties).

### Architecture

Properties are referenced to using their *id*, which may have one of two types:

- ImmutablePropertyId for immutable properties that are linked to configuration.properties.
- MutablePropertyId for mutable properties that are stored in database in table Parameter as String. Beware that the other columns of this table are deprecated.

Here are the basic principles:

- Properties are first registered using their ID during the application initialization. The registration involves telling to the PropertyService how to convert the property value to and from its string representation, which is done by providing a Converter (a Guava type), or (for immutable properties that don't need to be converter back to string) a Function.
- During the execution of the application, the property values may be retrived using the service's get method, or altered using the set method.

### Using it in your application

### **Declare the IDs**

You must first declare constants for your property ids. You'd better have two sets of property ids: one for you core (non-UI) project and the other for you webapp (UI) project.

The keys passed as parameters to AbstractPropertyIds's methods are the one used to retrieve the values, either in the configuration.properties file or in database.

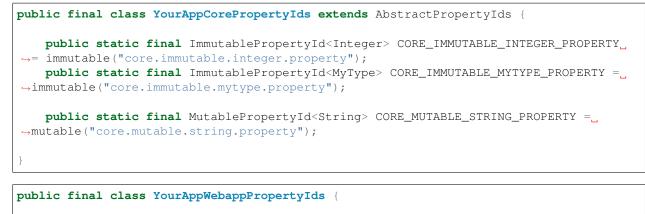

### **Register the properties**

In your core module set up a JavaConfig as follows.

Beware that AbstractApplicationPropertyConfig also declares the property service, which is a singleton. Thus it must only be used once (in your core module).

In your webapp module set up a JavaConfig as follows:

```
@Configuration
public class YourAppWebappApplicationPropertyRegisterConfig extends_
→AbstractApplicationPropertyRegistryConfig {
    @Override
```

```
public void register(IPropertyRegistry registry) {
    // register webapp properties here
}
```

IPropertyRegistry provides a bunch of methods to register properties. See details below.

### Access the properties

Anywhere an IPropertyService is available (it can be injected), do the following:

```
@Autowired
private IPropertyService propertyService;
// Get a value
propertyService.get(YourAppCorePropertyIds.CORE_IMMUTABLE_MYTYPE_PROPERTY);
// Set a value (only for mutable properties)
propertyService.set(YourAppCorePropertyIds.CORE_MUTABLE_STRING_PROPERTY, "NewValue");
```

### **Details about registration**

### Important note

It is strongly recommended to define a default value for collection properties in order to always get a collection even if the value is null.

#### **Examples**

#### **Basic immutable property**

propertyService.registerString(MAINTENANCE\_URL);

#### Immutable property with custom converter/function

); } });

Mutable property with dynamic key with default value

propertyService.registerBoolean(DATA\_UPGRADE\_DONE\_TEMPLATE, false);

**Property - enum** 

propertyService.registerEnum(ENVIRONMENT, Environment.class, Environment.production);

#### **Property - collection**

# **E-mail notifications (TODO)**

# HistoryLog & Audit

### **Principles**

The history log machinery is designed to track the action performed on our business entities.

It can also be used to track the differences but this feature should be used with caution as it can be quite time consuming to configure and has a negative impact on performance.

Logs are performed upon commit (just before the commit), in order to:

- Remove duplicate logs
- Ensure that all edits on the entities are over, so that a diff can safely be computed

**Warning:** Please note that when performing a batch processing, you should take care of calling ITransactionSynchronizationTaskManagerService.beforeClear() before flushing the indexes and clearing the Hibernate session, so that the logs can be safely flushed too.

## Using it in your application

### Setting up

The basic application provide a basic (but functional) template for setting up the HistoryLog. See package fr. openwide.core.basicapp.core.business.history for more information.

The minimal set of classes to define includes:

- The concrete enum representing HistoryEvents (create, update, sign-in, ...)
- The concrete class for your HistoryLogs, with (optionally) custom fields.
- Your HistoryLogDao and HistoryLogService, which may simply extend the provided abstract classes
- Your own implementation of the bean that will store additional informations about log objects: HistoryLogAdditionalInformationBean. This bean serves as a way to pass additional parameters to the HistoryLogService: secondary objects (for actions performed on more than one object), contextual information (to enable later search on logs with filters on objects *linked* to the main object at the time of the action), ... It's typically not recommended to randomly use the object1...4 fields (see AbstractHistoryLogAdditionalInformationBean for more information).

You may also want to define a HistoryLogSearchQuery for querying you history. An example is provided in the basic application.

### **Recording simple logs**

```
historyLogService.log(HistoryEventType.SIGN_IN, user, _

→HistoryLogAdditionalInformationBean.of(user));
```

### **Recording diff-enabled logs**

Linking a full diff of the main object to the log:

The code above will add to the log every change on every relevant fields of the given entity. This is typically what we do upon updates.

Sometimes, though, you only want to record changes on a subset of the entity fields. This is typically what's required upon create/delete (where we know that almost all fields will change), but it may be done upon updates, too.

Here's how to link a minimal diff of the main object to the log:

```
historyLogService.logWithDifferences(HistoryEventType.UPDATE, person,
    HistoryLogAdditionalInformationBean.of(person),
    userDifferenceService.getMinimalDifferenceGenerator(),
    userDifferenceService);
```

Optionnally, you may pass to those methods one or several IDifferenceHandler<T>, which are ways for you to inspect a diff, and do something based on that information. This is typically used to update a date on the entity when some field changed.

For more information about setting up a difference service, see DifferenceService.

## Displaying the logs on the user interface

### **Basic stuff**

The basic application contains everything needed to display the audit. See UserHistoryLogPanel.

### **Renderers/Converters**

The history log machinery uses the renderers/converters infrastructure so you need to define either converters (in your YourAppApplication.newConverterLocator() or renderers (in YourAppWebappConfig. rendererService()).

### Resource keys for difference display

When the label of a field needs to be displayed, several resource keys are tried, in this order:

- history.difference<entity resource key>.<property.path>
- business<entity resource key>.<property path>
- history.difference.common.<property.path>
- business.<property path>

The first key that actually exists in you properties is used. This behavior is defined in the basic application class HistoryDifferencePathRenderer.

The resource key for each entity is defined in AbstractHistoryRenderer.

# **Difference Service (TODO)**

### **Principles**

OWSI-Core provides a way for applications to compute a diff between two objects, i.e. of recursively computing field-by-field differences between a "working" version and a "reference" version of an object.

The diff infrastructure is powered by Java-object-diff. OWSI-Core itself provides:

- basic setup of java-object-diff
- abstract bases for your diff services, with clearly identified points of configuration
- interfaces to integrate your diff services to other parts of your application (mainly HistoryLog & Audit)
- a way for you to perform a diff between an object in your Hibernate session and the version currently in your database

### Using it in your application

### Setting up

TODO: this part is still evolving. See https://trello.com/c/gUTpyoMr in particular.

### Performing a diff between two objects

### Performing a diff between your (modified) object and the version in your DB

### Using it in the history log machinery

See HistoryLog & Audit.

# **Task Executor**

### About

OWSI-Core comes with a task service allowing to persist and execute background tasks.

### Configuration

The task service can manage multiple queues (typically, a queue for short tasks and a queue for long tasks).

```
@Configuration
public class YourAppTaskManagementConfig extends AbstractTaskManagementConfig {
    @Override
    @Bean
    public Collection<? extends IQueueId> queueIds() {
        return EnumUtils.getEnumList(YourAppTaskQueueId.class);
    }
}
```

The task manager can be configured with the following properties:

- task.startMode: auto or manual: define if the task manager is started automatically at application startup
- task.queues.config.<queueId>.threads: number of execution threads for the given queue (by default 1)
- task.stop.timeout: timeout of a task: the task is stopped if its execution lasts longer than the timeout

# **Queueing a task**

A task extends AbstractTask. It's going to be serialized as JSON (using Jackson) in order to be persisted.

A task has a name (for identification by a human beand a type.

You can define the queue used by implementing the selectQueue() method. It allows you to choose a different queue depending on the parameters passed (e.g. selecting a different queue based on the task type, or based on how many items you have to export).

It's quite easy to submit a new task:

```
YourTask task = new YourTask(user, parameters...);
queuedTaskHolderService.submit(task);
```

### Inside a task

TODO GSM

## Console

The administration console contains an administration UI for the task manager.

# **External Link Checker**

### About

OWSI-Core has a service called the external link checker. It's used to check that external links stays valid.

It's currently used in production to validate several 100k links.

It is based on the HTTPClient library. It first tries a HEAD request to limit the bandwidth usage, it tries a GET request if the HEAD request fails.

If a link is unreachable, it is marked as OFFLINE. After several checks being offline (to avoid transient errors), the link is marked as DEAD\_LINK.

# Model

The link must be wrapped in an ExternalLinkWrapper:

```
@OneToOne(fetch = FetchType.LAZY, cascade = { CascadeType.ALL }, orphanRemoval = true)
private ExternalLinkWrapper externalLinkWrapper;
```

The status of the link is available in the ExternalLinkWrapper. A link is considered invalid if it's in the DEAD\_LINK status.

### Usage

### Maven

Starting with OWSI-Core 0.11, ExternalLinkChecker has its own Maven module:

```
<dependency>
    <groupId>fr.openwide.core.components</groupId>
    <artifactId>owsi-core-component-jpa-externallinkchecker</artifactId>
    <version>${project.version}<//resion>
</dependency>
```

### Configuration

The configuration is as follows:

```
externalLinkChecker.timeout=30000
externalLinkChecker.userAgent=Your user agent
externalLinkChecker.batchSize=400
externalLinkChecker.retryAttemptsNumber=4
externalLinkChecker.maxRedirects=5
externalLinkChecker.cronExpression=0 0/15 3-6,18-23 * * ?
```

The cron expression must be used to configure a scheduled task which launches externalLinkCheckerService.checkBatch().

You can ignore links by adding regexps using the externalLinkCheckerService. addIgnorePattern(pattern) method.

In YourAppCoreCommonConfig, you have to:

 $\bullet$  add <code>JpaExternalLinkCheckerBusinessPackage</code> to the <code>basePackageClasses</code> of <code>@ComponentScan</code>

In YourAppCoreCommonJpaConfig, you have to:

- add JpaExternalLinkCheckerBusinessPackage to the package scanned for entities in applicationJpaPackageScanProvider()
- declare an Hibernate interceptor:

# **Table import**

### About

OWSI-Core comes with an optional feature that allows you to import data from table structured documents. Today, it means that you can import data from documents under either CSV or Excel format.

A classical case which can be treated with this feature is the following:

- 1. Iterate over rows in a sheet.
- 2. For each row, get data from some columns and check its consistency.
- 3. Save each row as an element of a table in your database (or in a collection, etc.).
- 4. At the end of the treatment, commit the transaction if no error occurs or rollback all changes if so.

The main benefit of it is to trace all errors / warnings in a unique run. It avoids a boring couple of "run - error on line 84 - run again - error on line 123 - etc.".

### Include sub-module

To be able to use the classes we will mention later in this documentation, you need to include the Maven sub-module containing them.

```
<dependency>
    <groupId>fr.openwide.core.components</groupId>
    <artifactId>owsi-core-component-imports</artifactId>
    <version>${owsi-core.version}</version>
</dependency>
```

### Interfaces and implementation

The fr.openwide.core.imports.table.common module is currently divided in 3 parts:

- common: all interfaces and abstract class common to all implementation ;
- apache.poi: implementation to read Excel format using the Apache POI API;
- opencsv: implementation to read CSV format using Opencsv.

### Using it in your application

Notes about the sample coming:

- 1. We will use the apache.poi implementation. However, it should be really close of it to deal with a CSV file.
- 2. We will have a main class CarDataUpgrade containing all other classes. If you project architecture needs to do something different, you are obviously free to make separate classes.

#### Declare you columns

First of all, you need to declare how your data file is structured. Each column defines :

- its position (0 based);
- its type.

```
private static final class CarSheetColumnSet extends ApachePoiImportColumnSet {
    private final Column<Long> id = withIndex(0).asLong().build();
    private final Column<String> brand = withIndex(3).asString().build();
    private final Column<String> referenceName = withIndex(4).asString().build();
    private final Column<Date> firstSellingDate = withIndex(5).asDate().build();
```

In the definition above, we can see that columns at positions 1, 2 and 3 are ignored. They may contains informative data, or whatever else, and don't concern the data import. We just ignore them in our structure declaration.

### Iterate over sheets

After that, you will need to use an IExcelImportFileScanner to iterate over sheets in the Excel file. Our sample contains only one sheet, but you could have a more complex workbook and you could deal with it making different cases inside the visitSheet() method.

```
Autowired
private ITransactionScopeIndependantRunnerService_

→transactionScopeIndependantRunnerService;

[...]
private final class CarExcelFileImporter {
   private final ApachePoiImportFileScanner scanner = new_
→ApachePoiImportFileScanner();
    private final CarSheetColumnSet carSheetColumnSet = new CarSheetColumnSet();
    public void doImportExcelFile(InputStream stream, String fileName) throws,
→ TableImportException {
        scanner.scan(stream, fileName, SheetSelection.ALL, new IExcelImportFileVisitor
↔ < Workbook, Sheet, Row, Cell, CellReference > () {
            @Override
            public void visitSheet(final ITableImportNavigator<Sheet, Row, Cell,</pre>
-CellReference> navigator, Workbook workbook, final Sheet sheet)
                    throws TableImportException {
                transactionScopeIndependantRunnerService.run(false, new Callable<Void>
→() {
                    @Override
                    public Void call() throws Exception {
                        ITableImportEventHandler eventHandler = new
→LoggerTableImportEventHandler(LOGGER);
                        importCarSheet(navigator, sheet, eventHandler);
                        eventHandler.checkNoErrorOccurred();
                        return null;
                    }
                });
        });
    }
    [...]
```

### Transaction

Please note that we use an ITransactionScopeIndependantRunnerService to be sure that all database actions are performed in a unique transaction. It allows us to log all potential errors and rollback all changes only at the end of the Excel sheet.

#### **Event handler**

The ITableImportEventHandler allow the import process we build to log some messages about the treated data. We can initialize it with a TableImportNonFatalErrorHandling mode:

• THROW\_ON\_CHECK (default) will throw an exception when the checkNoErrorOccurred () is called ;

• THROW\_IMMEDIATELY will throw an exception when the event is handle ; following rows are not treated.

#### Iterates overs rows

Now that we are in a sheet, we can iterate over its rows. We can do it simply like shown below.

```
private void importCarSheet(ITableImportNavigator<Sheet, Row, Cell, CellReference>...
\rightarrow navigator,
        Sheet sheet, ITableImportEventHandler eventHandler) throws
→TableImportContentException, TableImportMappingException {
    CarSheetColumnSet.TableContext sheetContext = carSheetColumnSet.map(sheet,...

→navigator, eventHandler);

    for (CarSheetColumnSet.RowContext rowContext : Iterables.skip(sheetContext, 1)) {
        CarSheetColumnSet.CellContext<Long> idCell = rowContext.

→cell(carSheetColumnSet.id);

        CarSheetColumnSet.CellContext<String> brandCell = rowContext.

→cell(carSheetColumnSet.brand);

        CarSheetColumnSet.CellContext<String> referenceNameCell = rowContext.

→cell(carSheetColumnSet.referenceName);

        CarSheetColumnSet.CellContext<Date> firstSellingDateCell = rowContext.

→cell(carSheetColumnSet.firstSellingDate);

        Long idFromXls = idCell.getMandatory("Car id is mandatory.");
        String brandFromXls = brandCell.getMandatory("Brand is mandatory");
        String referenceNameFromXls = referenceNameCell.get();
        Date firstSellingDateFromXls = firstSellingDateCell.get();
        Car car = carService.getById();
        if (car != null) {
            // The id cannot be found, the car will not be updated
            idCell.error("Car {} not found.", idFromXls);
            continue;
        if (firstSellingDateFromXls != null && firstSellingDateFromXls.after(new_
→Date())) {
            // The first selling date should be wrong, but it's a secondary_
⇔information,
            // the car will be updated with this information
            firstSellingDateCell.warn("Car {} - The first selling date ({}) is in the_

→future.", firstSellingDateFromXls);

       }
        car.setBrand(brandFromXls);
        car.setReferenceName(brandFromXls);
        car.setFirstSellingDate(firstSellingDateFromXls);
        try {
            carService.update(car);
        } catch (ServiceException | SecurityServiceException e) {
            LOGGER.error("An error occured while updating a car.", e);
            rowContext.error("An error occured while updating a car.");
        }
    }
```

#### **Getting values**

You can handle some basic behavior while getting values:

- treat result with some functions at column description like withDefault(), extract() or capitalize()
- raise an error in case of missing value with getMandatory() instead of a simple get()

#### **Error location**

Please note that using cell or row context to record logs will produce messages with precise location details (i.e.:

```
(at TableImportLocation[fileName=my-pretty-cars.xlsx,tableName=cars,rowIndex (1-

→based)=123,cellAddress=F123])
```

#### Eating the data file

Obviously, we need to give the file to our data import mechanic. Here we get this file from the project's resources, but we also could get it from the file system, from a user input, etc.

```
public class CarDataUpgrade implements IDataUpgrade {
   private static final Logger LOGGER = LoggerFactory.getLogger(CarDataUpgrade.
⇔class);
   private static final String FILE_PATH = "/dataupgrade/my-pretty-cars.xlsx";
   [...]
   public void perform() throws TableImportException {
        InputStream inputStream = null;
        try {
            LOGGER.info("Car import...");
            inputStream = CarDataUpgrade.class.getResourceAsStream(FILE_PATH);
            new CarExcelFileImporter().doImportExcelFile(inputStream, FilenameUtils.

→getName(FILE_PATH));

           LOGGER.info("Car import completed.");
        } finally {
           IOUtils.closeQuietly(inputStream);
        }
    }
```

#### UI

#### **UI Bootstrap**

We use Bootstrap 3 as our main source for UI components.

#### Core

#### **Application**

#### **Stylesheets**

The basic application comes with 2 stylesheets:

- styles.less: the stylesheet for most of the UI
- service.less: the stylesheet used for all the login process (sign in, forgot password...)

#### Variables

You can set the value of the variables by editing the file <yourapp>/web/common/template/styles/variables.less.

#### **UI Font Awesome**

We use Font Awesome as our main source for icons.

Icon reference: http://fortawesome.github.io/Font-Awesome/icons/

Examples: http://fortawesome.github.io/Font-Awesome/examples/

Please be especially aware of the existence of fa-fw to align properly the icons in lists.

## UI Plugins (JS, CSS) (TODO)

TODO list plugins and explain (briefly) why and when to use them.

#### Infrastructure Apache

#### **Default configuration for an Apache Vhost**

```
<VirtualHost *:443>
       ServerName www.siteurl.com
       ServerAlias technical.alias.net
       DocumentRoot /data/services/web/<sitename>/site
       ProxyErrorOverride On
       ProxyPass /static-content/ !
       ProxyPass /errors/ !
       ProxyPass /server-status !
                   / ajp://localhost:8009/ keepalive=on timeout=3000 ttl=300
       ProxyPass
       ProxyPassReverse / ajp://localhost:8009/
       ErrorDocument 403 /errors/403.html
       ErrorDocument 404 /errors/404.html
       ErrorDocument 500 /errors/500.html
       ErrorDocument 503 /errors/503.html
       AddOutputFilterByType DEFLATE application/x-javascript text/html text/xml_
→text/css text/javascript
       AddDefaultCharset UTF-8
       AddCharset UTF-8 .js .css
       <Directory /data/services/web/<sitename>/site>
               Require all granted
       </Directory>
       SSLEngine on
       SSLProtocol all -SSLv2 -SSLv3
```

```
SSLCipherSuite ALL:!ADH:!EXPORT:!SSLv2:RC4+RSA:+HIGH:+MEDIUM:+LOW
SSLCertificateFile /etc/httpd/ssl/<sitename>.crt
SSLCertificateKeyFile /etc/httpd/ssl/<sitename>.key.unsecure
SSLCACertificateFile /etc/httpd/ssl/ca-thawte.crt
CustomLog /data/log/web/<sitename>-access_log combined
ErrorLog /data/log/web/<sitename>-error_log
</VirtualHost>
```

Infrastructure Tomcat (TODO)

#### Documentation

#### **Miscelleaneous**

The documentation is located at http://owsi-core-doc.readthedocs.io/en/latest/index.html

### Contributing to the doc

#### Install the documentation

To install the documentation on your computer, follow these steps :

First clone the git repository owsi-core-doc

```
git@github.com:openwide-java/owsi-core-doc.git
```

When the clone is over, execute the installation script :

```
cd ~/git/owsi-core-doc
./bootstrap.sh
```

When the script ends, the documentation installation is finished.

#### Build the documentation locally

A few commands to interact with the documentation locally :

invoke docs

The command 'docs' builds the documentation and generates the html files.

invoke docs-live

The command 'docs-live' builds the documentation and opens it in a new tab of your browser, allowing you to see your modifications as soon as you save them.

invoke docs-clean

The command 'docs-clean' cleans all the build directory and files.

#### Build the documentation on ReadTheDocs

To modify the online documentation, you just have to push your modifications on the owsi-core-doc git repository. A webhook is set and will automatically rebuild the documentation everytime you push something.

### Project installation

#### Prerequisite

To run the basic-application or any project that use the basic-application as an outline, you need to initialize a database. To do so, you need to create a user first, and then create a database with the user you have created as its owner.

```
createuser -U postgres -P basic_application
createdb -U postgres -O basic_application basic_application
psql -U postgres hello_world
#Here you are connected to the database as the user postgres
DROP SCHEMA public;
\q
psql -U hello_world hello_world
#Here you are connected to the database as the user hello_world
CREATE SCHEMA hello_world;
```

After that, you can populate your database with some date by running the class *BasicApplicationInitFromExcelMain.java* as a java application. This class is located in basic-application-init.

#### Build, deploy and exploit the Maven archetype

To initialize a new project based on the basic-application, you have to follow several steps. Each steps are detailed one by one in the following sections.

#### Build the archetype

Place yourself in the folder owsi-core-parent/basic-application.

• to install the archetype locally:

```
./build-and-push-archetype.sh ../basic-application/ local
```

• to install the archetype on our repository:

```
./build-and-push-archetype.sh ../basic-application/ snapshot
```

#### Generate a new project

Place yourself in a new folder or somewhere like /tmp/. This command will generate a new folder where you are containing your new project.

using your local repository:

using the snapshot repository:

using the release repository:

### Push the new project

Go in the newly generate folder containing your project and push it on gitlab :

```
/bin/bash init-gitlab.sh <unix name of the Wombat project>
git push --set-upstream origin master
```

/!\ After having push your project, delete the project folder and initialize a new one directly from gitlab before starting your work.

#### Database Scripts (from 0.14)

#### Model - Database comparisons

Note: \*SqlUpdateScriptMain is named at project generation's time: for example ProjectSqlUpdateScriptMain.

The script *<Project>SqlUpdateScriptMain.java* can generates the differences between your java model and your database and write the result as an update sql script (update of your database). It can also generate an sql script for the creation of your whole database.

To launch this script, make sure you are in the basic-application/basic-application-init directory, then execute

You have to provide two arguments :

- arg0 is the mode of the script, you have the choice between **create** for generating your database's creation script, and **update** for generating the update of your database.
- arg1 is the file which will contain the result script.

## BasicApplicationSqlUpdateScriptMain not available

If you project does not supply \*SqlUpdateScriptMain, you can copy and rename the file *BasicApplication-SqlUpdateScriptMain.java* in you project. Inside this file, you just have to replace **BasicApplication** by the name of your project in the line :

```
context = new AnnotationConfigApplicationContext(BasicApplicationInitConfig.class);
```

### Install an Oomph project

In the git folder, clone the owsi-tools-oomph repository

git clone git@github.com:openwide-java/owsi-oomph-project.git

Open Eclipse, use a new workspace. Select File->Import->Oomph->Projects into workspace. Click on the "+" button :

- Choose the catalog Eclipse Projects
- Browse file : choose the file git/owsi-oomph-project/fr.openwide.core.eclipse.project.setup (choose the other file if your project is not in the github group openwide-java or in the openwide gitlab)
- · Check the box corresponding to the file you just add, and click next

In the window with required variables :

- Nom du clone git : the name of the file which will contain the git clone on your computer
- Nom du projet gitlab : the name of the project as it appears in gitlab or github (correspond to <project> in the url git.projects.openwide.fr:open-wide/<project>.git)
- Branche : the branch which will be checkout
- Répertoire du tomcat : the path to your tomcat folder on your computer
- Nom du projet maven : the artifactId in your pom.xml
- Nom de la webapp : the name of the webapp which will be generated
- Choix du dépôt : if your application is host in github choose Dépot Github, otherwise if your application is host on gitlab choose Dépôt Gitlab. The default value is the gitlab repository.
- If you use the other file you will have an other variable to fill named "Nom du groupe/compte. Enter here the name of the github group or account which host the repository."

Click next, then finish. The installation may take a few minutes, and Eclipse might have to restart. In this case, the installation will go back to where it stopped automatically. It will clone the application, install and set a Tomcat server.

**Warning:** If you perform some modifications that you have to push on the repository, don't push the file eclipse/tomcat7.launch if you didn't modify it manually.

## Use Oomph with an existing project

Files required by Oomph are already in the basic-application repository :

The file /eclipse/tomcat7.launch contains default arguments that will be passed to your Tomcat server. You will have to modify these arguments/add new arguments here to make your Tomcat server suit your project.

The folder /eclipse/tomcat-main contains files that are necessary to Tomcat's installation and proper working. For a new project, you have to do a modification : in one of the last lines of the file /eclipse/tomcat-main/server.xml you need to put the name of your webapp instead of the two mentions to "basicapplication-webapp".

#### Use data upgrades with Flyway

OWSI-Core and the basic application are programmed to be able to use Flyway for handling your data upgrades, here's how you can do it.

#### Activate Flyway's Spring profile

First of all, you need to activate Flyway's Spring profile. To do so, just modify this line to add flyway in the file **development.properties** :

maven.spring.profiles.active=flyway

With this simple modification, you have enabled the creation of the Flyway bean in the application and you can now start to use it.

**Note:** If you want to disable flyway from your application, just remove the word *flyway* from the line *maven.spring.profiles.active* in the file **development.properties**.

#### Create a Flyway data upgrade

The first thing to do is to is to add flyway's variables in the file development.properties :

You can write your data upgrades either in SQL or Java. Here we have chosen to put our upgrades .sql in the folder *src/main/resources/db/migration/* and our upgrades .java in the package *fr.openwide.core.basicapp.core.config.migration.common*. If you want to specify multiple locations, you have to separate them with a single comma.

Now you can create the data upgrades which will be applied by Flyway. If you want to be able to relaunch manually the upgrade in case it fails, you have to use the Java formatted upgrades.

**Note:** Flyway works with a database versioning system. The versions are based on the names of the data upgrades so be careful how you name them. The name must respect the pattern *Vversion\_you\_want\_\_NameOfDataUpgrade*. For example *V1\_0\_\_ImportTable.sql* is a valid name. SQL and Java upgrades follow the same naming pattern.

#### Create an SQL formatted data upgrade

If you want to write a data upgrade in SQL, just write your script and place your SQL file in the folder or package you have specified earlier.

#### Create a Java formatted data upgrade

If you want to write a date upgrade in Java, you have to follow a particular workflow. In fact, it is not the Flyway upgrade which will contain the operations on your data/database, you will have to create an OWSI-Core data upgrade after the Flyway one.

Your Flyway data upgrade will only declare that the data upgrade exists and that the application needs to launch it. To do so, copy the existing Flyway data upgrade  $V1_2\_ImportExcel.java$ , give it the name you want and change in the class the value of the **DATA\_UPGRADE\_NAME** variable :

private String DATA\_UPGRADE\_NAME = "ImportExcel";

## Create an OWSI-Core data upgrade

If you have wrote Java formatted data upgrades, you need to create an OWSI-Core data upgrade for each one of these which is named after the **DATA\_UPGRADE\_NAME** value you specified earlier. For example, if the value entered in the Flyway Java data upgrade is *ImportTable*, you have to name your OWSI-Core data upgrade *ImportTable.java*.

An OWSI-Core data upgrade is a java class which implements *IDataUpgrade* and override its methods. Write all your operations in the function **perform**().

## Create, initialize and launch a project - Workflow

In this page, we will follow the complete workflow to properly create a project, starting from nothing to finally be able to run the project on a server. In the following steps, we will call the project **hello-world**.

#### Clone the owsi-core-parent repository

First of all, clone the owsi-core-parent project :

git clone git@github.com:openwide-java/owsi-core-parent.git

#### Generate the new project and push it on gitlab

You can find a more detailed documentation of this part here.

In order to generate the project, we need to build the archetype :

```
cd ~/git/owsi-core-parent/basic-application
./build-and-push-archetype.sh ../basic-application/ local
```

After that, we place ourselves in /tmp and we generate the project :

The script asks what archetype we want to use, we choose the number corresponding to local, and validate the different values we entered previously.

We go to the newly generated project folder and make an adjustment : we add a line with the version of the owsi-core in the file *hello-world/pom.xml* between the markers *properties*, just under the line for the tomcat-jdbc.version :

Note: Note that here the version is the 0.14-SNAPSHOT because it is the latest version at the time.

After that, we push the project on gitlab by executing the script located in the project folder :

```
/bin/bash init-gitlab.sh hello-world git push --set-upstream origin master
```

After pushing the project on gitlab, we have to delete the created folder and start working with a fresh one.

```
cd ..
rm -rf hello-world/*
```

We will make a new clone of the project using Oomph in the next step.

#### Create a fresh clone and a properly configured workspace with Oomph

You can find a more detailed documentation of this part in the dedicated Oomph page.

Open an Eclipse Neon and select a new and clean workspace. After that, we follow the Oomph page documentation until we come to the window with multiple variables to fill. We fill the window as follow :

- Nom du clone git : hello-world
- Choix du dépôt : Dépôt Gitlab
- Branche : master
- Répertoire du tomcat : \${user.home}/Documents/apps/apache-tomcat-7.0.53
- Nom du projet maven : \${gitlab.project.name}
- Nom de la webapp : \${gitlab.project.name}-webapp
- Nom du projet gitlab : hello-world

From here, we have a new project successfully created and pushed online, and a properly configure workspace. The only thing left is the database.

#### Create and initialize the database

You can find a more detailed documentation of this part in the *prerequisite* part of the Project installation page.

In this part, we will create the database with the proper user and schema, and we will fill it with a script. Before performing the following commands, make sure you have PostgreSQL installed.

To create the database, we execute some commands directly in a terminal:

```
createuser -U postgres -P hello_world
createdb -U postgres -O hello_world hello_world
psql -U postgres hello_world
#Here you are connected to the database as the user postgres
DROP SCHEMA public;
\q
psql -U hello_world hello_world
#Here you are connected to the database as the user hello_world
CREATE SCHEMA hello_world;
```

Note: Use the name of the project for the password (here: hello\_world)

After that we have to enable an option which will allow our the project to create new entities in the database. To do so, in the file *hello-world-core/src/main/filters/development.properties* we have to switch the line **maven.hibernate.hbm2ddl.auto=none** to :

maven.hibernate.hbm2ddl.auto=update

To make sure the new property is taken into account, we refresh the project (in Eclipse : menu Project -> Clean...).

Finally, we fill our database with the script HelloWorldInitFromExcelMain.java especially written for this. We just right click on it in Eclipse and Run as Java Application.

#### Launch the project

Now we have all the tools properly configurated and ready to run our project. To do that, we just start the server tomcat7 in Eclipse (if you don't have the server view : Window -> Show view -> Other -> Server/Servers). To access to our project, we can go to http://localhost:8080/. To access the console, the address is http://localhost:8080/console/

Note: Until you change it, the login/password for the project and the project's console is admin/admin.